**Module W2B**

# **Réplication Physique avancée**

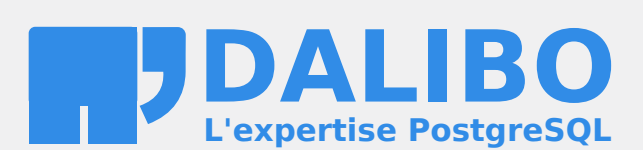

**24.04**

# **Table des matières**

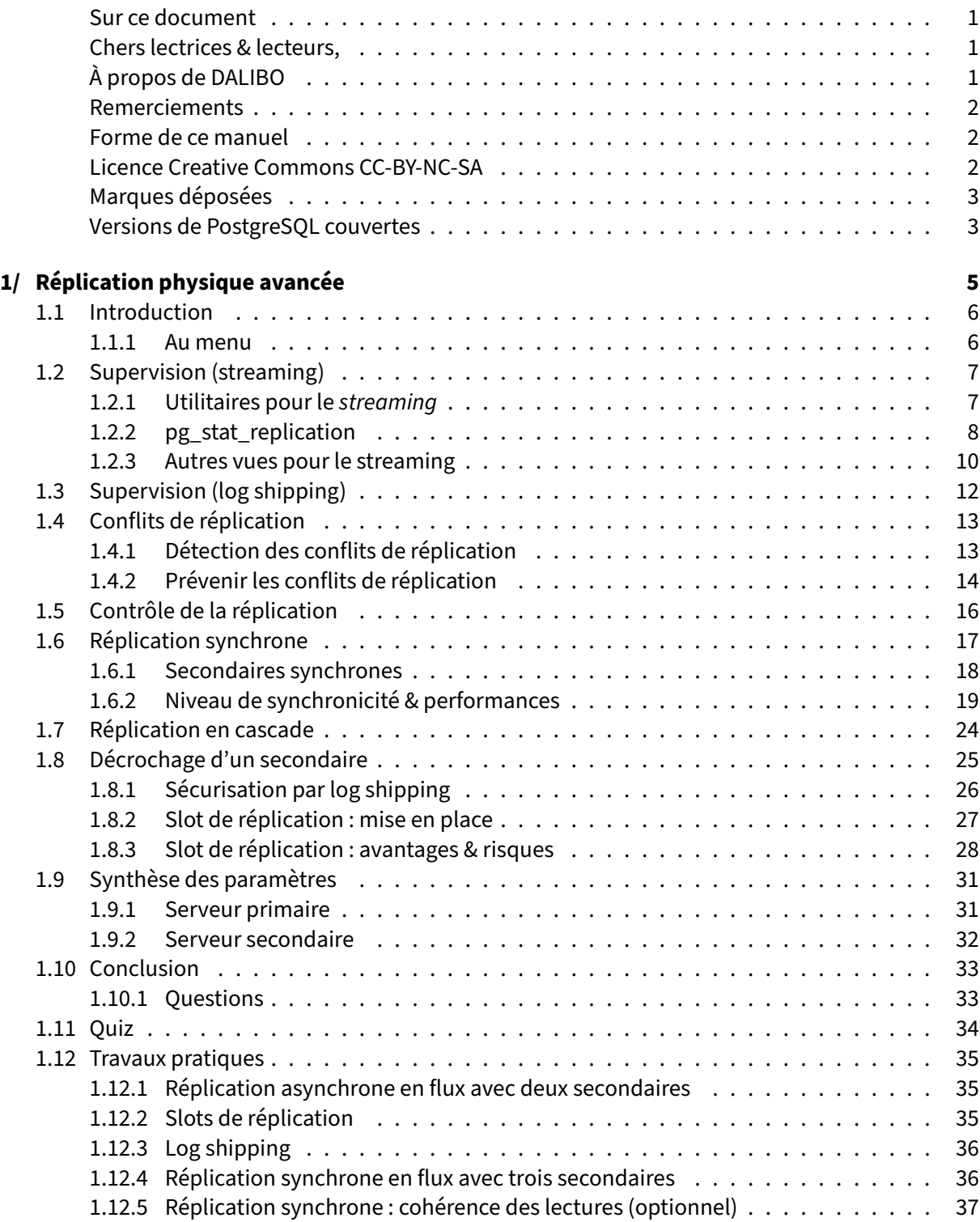

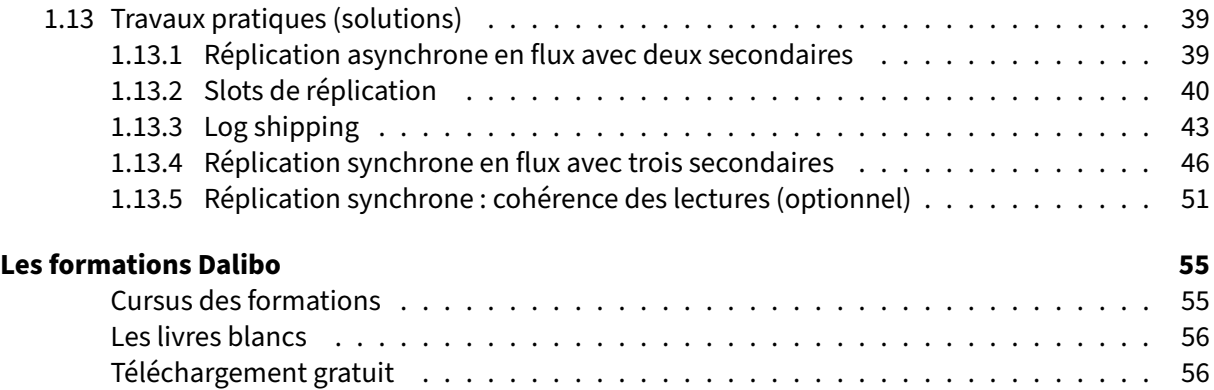

### <span id="page-4-0"></span>**Sur ce document**

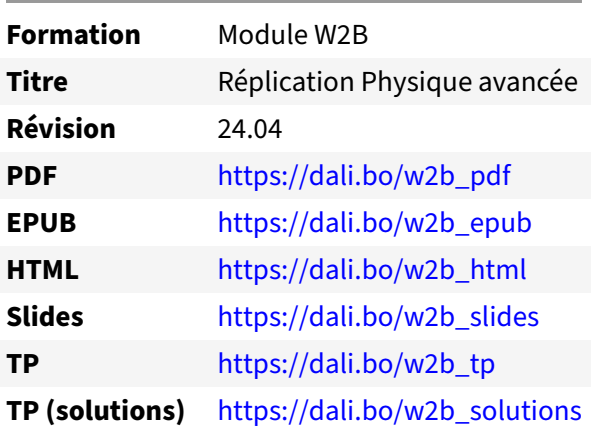

Vous trouverez en ligne les différentes versions complètes de ce document.

### <span id="page-4-1"></span>**Chers lectrices & lecteurs,**

Nos formations PostgreSQL sont issues de nombreuses années d'études, d'expérience de terrain et de passion pour les logiciels libres. Pour Dalibo, l'utilisation de PostgreSQL n'est pas une marque d'opportunisme commercial, mais l'expression d'un engagement de longue date. Le choix de l'Open Source est aussi le choix de l'implication dans la communauté du logiciel.

Au‑delà du contenu technique en lui‑même, notre intention est de transmettre les valeurs qui animent et unissent les développeurs de PostgreSQL depuis toujours : partage, ouverture, transparence, créati‑ vité, dynamisme… Le but premier de nos formations est de vous aider à mieux exploiter toute la puis‑ sance de PostgreSQL mais nous espérons également qu'elles vous inciteront à devenir un membre actif de la communauté en partageant à votre tour le savoir-faire que vous aurez acquis avec nous.

Nous mettons un point d'honneur à maintenir nos manuels à jour, avec des informations précises et des exemples détaillés. Toutefois malgré nos efforts et nos multiples relectures, il est probable que ce document contienne des oublis, des coquilles, des imprécisions ou des erreurs. Si vous constatez un souci, n'hésitez pas à le signaler via l'adresse formation@dalibo.com $^1$  $^1$  !

### <span id="page-4-2"></span>**À propos de DALIBO**

DALIBO est le spécialiste français de PostgreSQL. Nous proposons du support, de la formation et du conseil depuis 2005.

Retrouvez toutes nos formations sur <https://dalibo.com/formations>

<span id="page-4-3"></span><sup>1</sup><mailto:formation@dalibo.com>

### <span id="page-5-0"></span>**Remerciements**

Ce manuel de formation est une aventure collective qui se transmet au sein de notre société depuis des années. Nous remercions chaleureusement ici toutes les personnes qui ont contribué directement ou indirectement à cet ouvrage, notamment :

Jean-Paul Argudo, Alexandre Anriot, Carole Arnaud, Alexandre Baron, David Bidoc, Sharon Bonan, Franck Boudehen, Arnaud Bruniquel, Pierrick Chovelon, Damien Clochard, Christophe Courtois, Marc Cousin, Gilles Darold, Jehan‑Guillaume de Rorthais, Ronan Dunklau, Vik Fearing, Stefan Fercot, Pierre Giraud, Nicolas Gollet, Dimitri Fontaine, Florent Jardin, Virginie Jourdan, Luc Lamarle, Denis Laxalde, Guillaume Lelarge, Alain Lesage, Benoit Lobréau, Jean‑Louis Louër, Thibaut Madelaine, Adrien Nayrat, Alexandre Pereira, Flavie Perette, Robin Portigliatti, Thomas Reiss, Maël Rimbault, Julien Rouhaud, Stéphane Schildknecht, Julien Tachoires, Nicolas Thauvin, Be Hai Tran, Christophe Truffier, Cédric Villemain, Thibaud Walkowiak, Frédéric Yhuel.

### <span id="page-5-1"></span>**Forme de ce manuel**

Les versions PDF, EPUB ou HTML de ce document sont structurées autour des slides de nosformations. Le texte suivant chaque slide contient le cours et de nombreux détails qui ne peuvent être données à l'oral.

### <span id="page-5-2"></span>**Licence Creative Commons CC‑BY‑NC‑SA**

Cette formation est sous licence **CC‑BY‑NC‑SA[2](#page-5-3)** . Vous êtes libre de la redistribuer et/ou modifier aux conditions suivantes :

- **–** Paternité
- **–** Pas d'utilisation commerciale
- **–** Partage des conditions initiales à l'identique

### **Vous n'avez pas le droit d'utiliser cette création à des fins commerciales.**

Si vous modifiez, transformez ou adaptez cette création, vous n'avez le droit de distribuer la création qui en résulte que sous un contrat identique à celui‑ci.

Vous devez citer le nom de l'auteur original de la manière indiquée par l'auteur de l'œuvre ou le ti‑ tulaire des droits qui vous confère cette autorisation (mais pas d'une manière qui suggérerait qu'ils vous soutiennent ou approuvent votre utilisation de l'œuvre). À chaque réutilisation ou distribution de cette création, vous devez faire apparaître clairement au public les conditions contractuelles de sa mise à disposition. La meilleure manière de les indiquer est un lien vers cette page web. Chacune de ces conditions peut être levée si vous obtenez l'autorisation du titulaire des droits sur cette œuvre. Rien dans ce contrat ne diminue ou ne restreint le droit moral de l'auteur ou des auteurs.

Le texte complet de la licence est disponible sur http://creativecommons.org/licenses/by-nc-sa/2.0 [/fr/legalcode](http://creativecommons.org/licenses/by-nc-sa/2.0/fr/legalcode)

<span id="page-5-3"></span><sup>2</sup>[http://creativecommons.org/licenses/by‑nc‑sa/2.0/fr/legalcode](http://creativecommons.org/licenses/by-nc-sa/2.0/fr/legalcode)

Cela inclut les diapositives, les manuels eux‑mêmes et les travaux pratiques. Cette formation peut également contenir quelques images et schémas dont la redistribution est soumise à des licences différentes qui sont alors précisées.

### <span id="page-6-0"></span>**Marques déposées**

PostgreSQL® Postgres® et le logo Slonik sont des marques déposées<sup>[3](#page-6-2)</sup> par PostgreSQL Community Association of Canada.

### <span id="page-6-1"></span>**Versions de PostgreSQL couvertes**

Ce document ne couvre que les versions supportées de PostgreSQL au moment de sa rédaction, soit les versions 12 à 16.

Sur les versions précédentes susceptibles d'être encore rencontrées en production, seuls quelques points très importants sont évoqués, en plus éventuellement de quelques éléments historiques.

Sauf précision contraire, le système d'exploitation utilisé est Linux.

<span id="page-6-2"></span><sup>3</sup><https://www.postgresql.org/about/policies/trademarks/>

# <span id="page-8-0"></span>**1/ Réplication physique avancée**

<span id="page-8-1"></span>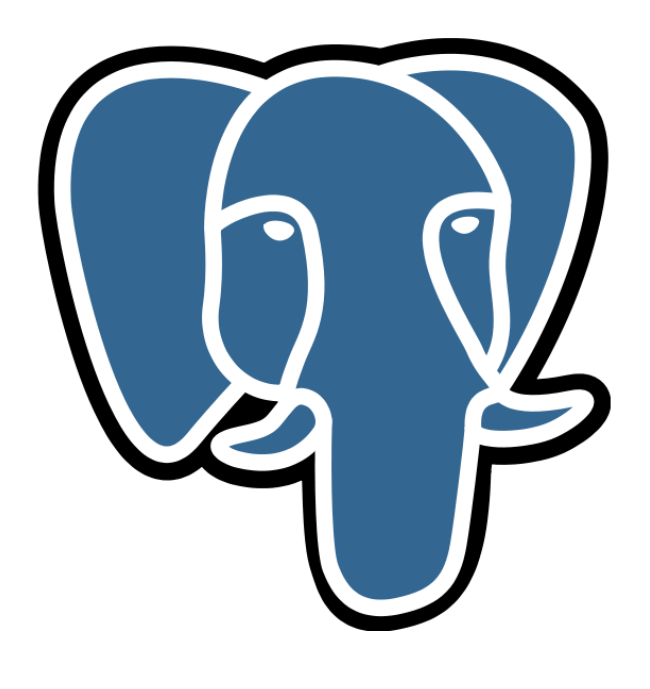

### **1.1 INTRODUCTION**

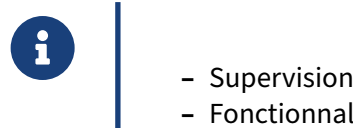

- 
- **–** Fonctionnalités avancées

En complément du module précédent, il est important de bien superviser un cluster en réplication, d'en connaître les limites mais aussi d'appréhender toutes les possibilités offertes par la réplication physique.

### <span id="page-9-0"></span>**1.1.1 Au menu**

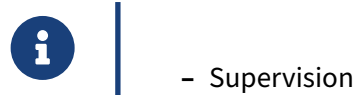

- 
- **–** Gestion des conflits
- **–** Asynchrone ou synchrone
- **–** Réplication en cascade
- **–** Slot de réplication
- <span id="page-9-1"></span>**–** Log shipping

### **1.2 SUPERVISION (STREAMING)**

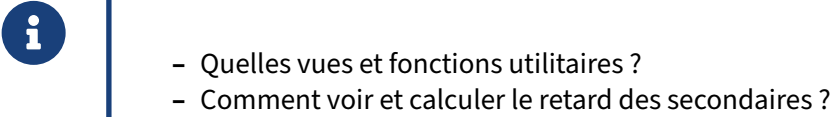

### <span id="page-10-0"></span>**1.2.1 Utilitaires pour le** *streaming*

```
® – pg_is_in_recovery() : instance en réplication ?
            – Calcul du retard en octets :
       -- primaire<br>SELECT no wallsn diff
        SELECT pg_wal_lsn_diff ( pg_current_wal_lsn(), '0/73D3C1F0' );
            – et en temps
         -- secondaire
         SELECT now() - pg_last_xact_replay_timestamp() ; -- si activité
```
Étant donné qu'il est possible de se connecter sur le serveur primaire comme sur le serveur secondaire, il est important de pouvoir savoir sur quel type de serveur un utilisateur est connecté. Pour cela, il existe une fonction appelée  $pg_is_in\_recovery()$  : elle renvoie la valeur  $true$  si l'utilisateur se trouve sur un serveur en *hot standby* et false sinon.

#### **Retard en octets** :

Le calcul de la différence de volumétrie de données entre le primaire et ses secondaires (*lag*) peut-être effectué avec la fonction pg\_wal\_lsn\_diff(). La fonction pg\_current\_wal\_lsn() fournit la position dans le flux de données du primaire. En récupérant la position sur le secondaire (au choix, dernière réception avec pg\_last\_wal\_receive\_lsn() ou dernier rejeu avec pg\_last\_wal\_replay\_lsn() ), le calcul du *lag* en octet devient :

```
-- sur le secondaire
SELECT pg_last_wal_replay_lsn () ;
pg_last_wal_replay_lsn
 ------------------------
13/A7DD670
-- sur le primaire
SELECT pg_size_pretty (
```

```
pg_wal_lsn_diff( pg_current_wal_lsn(), '13/A7DD670')
 ) ;
pg_size_pretty
   ----------------
1939 kB
```
Mais nous allons voir qu'il y a plus pratique.

### **Retard en durée** :

Quand le retard d'un serveur secondaire sur son primaire est exprimé en octets, il n'est pas simple d'en appréhender l'amplitude. Le retard en durée est plus parlant. La fonction  $pg\_last\_xact\_reply\_timestamp()$ indique la date et l'heure de la dernière transaction rejouée. Soustraire la date et l'heure actuelle à cette fonction permet d'avoir une estimation sur le retard au rejeu d'un serveur secondaire sous la forme d'une durée.

```
SELECT now() - pg_last_xact_replay_timestamp() ; -- si activité
```
Attention, si le primaire ne reçoit que des transactions en lecture, le flux de journaux n'est pas forcément complètement vide, mais pg\_last\_xact\_replay\_timestamp() ne s'incrémente alors pas sur le secondaire !  $|now() - pg$  last xact replay timestamp() donnera alors une durée croissante dans le temps, même si le serveur secondaire n'a aucun retard.

### <span id="page-11-0"></span>**1.2.2 pg\_stat\_replication**

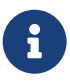

Type de réplication & *lag* des secondaires :

```
SELECT * FROM pg stat replication :
-[ RECORD 1 ]----+------------------------------
pid | 286511<br>usesysid | 10<br>usenama
usesysid | 10
usename | postgres
application_name | secondaire2
client_addr | 192.168.0.55
client_hostname |
client_port | -1
backend_start | 2023-12-19 10:41:47.431471+01
backend_xmin |
state | streaming
sent lsn | 14/C402A000
write_lsn | 14/C402A000
flush_lsn | 14/C402A000
replay_lsn | 14/C311D460
write_lag | 00:00:00.032183
flush_lag | 00:00:00.032601
replay_lag | 00:00:02.984354
sync_priority | 1
sync_state | sync
reply_time | 2023-12-19 11:05:37.903584+01
```
Pour connaître l'état des différents serveurs secondaires connectés au serveur primaire, le plus simple est de récupérer les informations provenant de la vue pg\_stat\_replication du primaire. Elle permet de connaître l'état de tous les serveurs secondaires connectés en *streaming* (mais pas ceux dé‑ connectés !). Il y a une ligne pour chacun d'entre eux, l'exemple ci‑dessus porte donc sur un seul se‑ condaire. La plupart des colonnes se comprennent aisément.

L'adresse IP du serveur est l'information principale pour distinguer les secondaires s'il y en a plusieurs.

application\_name peut être fourni par le secondaire dans sa chaîne de connexion primary\_conninfo. Il est conseillé de le renseigner pour la supervision, (ou bien cluster\_name).

state est à streaming quand tout va bien. Quand un secondaire vient de se connecter, state affiche catchup le temps de revenir au moins une fois à un *lag* nul.

sync\_state vaut async dans le cas d'une réplication asynchrone. Avec une réplication synchrone, ce sera sync , potential ou quorum . Si la connection a échoué, la ligne n'existe simplement pas.

backend\_start indique l'heure de connexion, et reply\_time l'heure du dernier message envoyé par le secondaire.

Les quatre LSN permettent de suivre la réception, l'enregistrement et le rejeu sur le secondaire, grâce aux fonctions évoquées plus haut :

```
SELECT application_name,
 pg_size_pretty(pg_wal_lsn_diff( pg_current_wal_lsn(), replay_lsn )) AS retard_rejeu
FROM pg_stat_replication ;
```
application\_name | retard\_rejeu ------------------+--------------- secondaire3 | 15 MB secondaire2 | 0 bytes

Le service **streaming\_delta** de la sonde check\_pgactivity<sup>[1](#page-12-0)</sup> ne fait pas autrement pour suivre les volumétries à recevoir, à appliquer et à rejouer.

Les différents champs  $\vert * \_ \text{lag} \vert$  indiquent le retard temporel des secondaires, ce qui est très pratique pour repérer un secondaire en retard ou en pause.

write\_lag mesure le délai entre l'enregistrement dans les journaux en local et la notification de l'enregistrement dans le cache disque du secondaire (ce délai est important en mode synchrone avec synchronous\_commit à remote\_write ) mais sans attendre l'écriture physique (sync).

flush\_lag mesure le délai jusqu'à confirmation que les données modifiées soient bien écrites sur disque au niveau du serveur *standby* (ce délai est celui à suivre en mode synchrone avec synchronous\_commit  $\hat{a}$  on ).

replay\_lag mesure le délai jusqu'au rejeu des transactions sur le secondaire, les rendant visibles aux requêtes des utilisateurs (ce délai est à surveiller si synchronous\_commit est à remote\_apply )

<span id="page-12-0"></span><sup>1</sup>[https://github.com/OPMDG/check\\_pgactivity](https://github.com/OPMDG/check_pgactivity)

La sortie d'écran plus haut indique que la réception des données sur le secondaire est rapide, mais le rejeu a 3 secondes de retard.

### <span id="page-13-0"></span>**1.2.3 Autres vues pour le streaming**

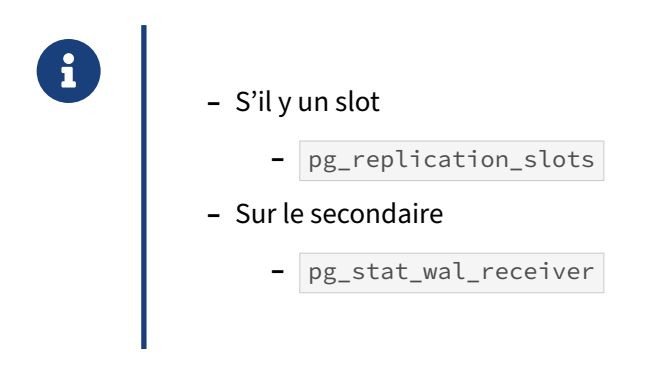

#### **pg\_replication\_slots** :

Toujours depuis le primaire, pour savoir où en sont les serveurs secondaires, éventuellement déconnectés, utilisant un slot de réplication, consulter aussi la vue pg replication slots :

```
SELECT * FROM pg_replication_slots ;
```
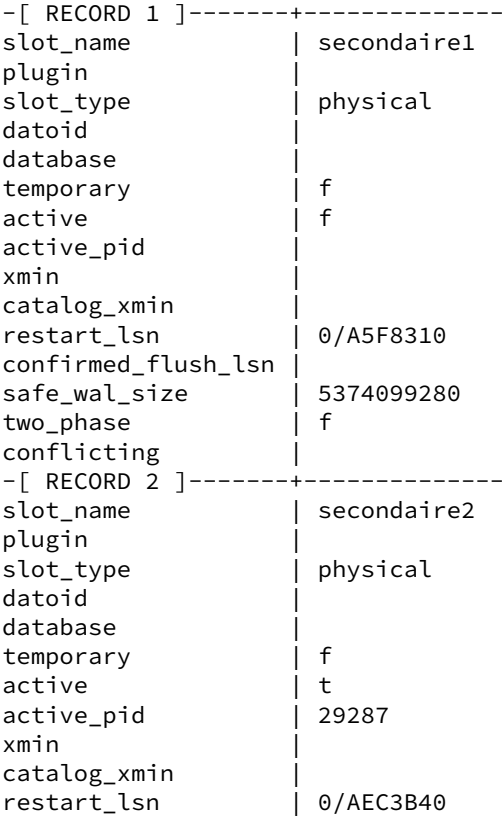

confirmed\_flush\_lsn | safe\_wal\_size | 5374099280 two\_phase | f conflicting |

#### **pg\_stat\_wal\_receiver** :

Sur le secondaire, on peut consulter aussi la vue pg\_stat\_wal\_receiver pour voir la connexion en cours :

```
SELECT * FROM pg_stat_wal_receiver \gx
```

```
-[ RECORD 1 ]---------+----------------------------------------------------------
pid | 696088
status | streaming
receive_start_lsn | 14/AC000000
receive_start_tli | 1
written_lsn | 15/78CB1F8
flushed_lsn | 15/78CB1F8
received_tli            | 1
last_msg_send_time | 2023-12-19 12:05:45.275257+01
last_msg_receipt_time | 2023-12-19 12:05:45.275532+01
\frac{1}{2} latest_end_lsn \frac{1}{2} 15/78CB1F8
latest_end_time | 2023-12-19 12:05:45.273271+01
slot_name<br>sender_host
                    | /var/run/postgresql
sender_nost<br>sender_port | 5432<br>| user:
                     | user=postgres passfile=/var/lib/postgresql/.pgpass
 \looparrowright channel_binding=prefer dbname=replication host=/var/run/postgresql port=5432
```
↔ application\_name=secondaire3 fallback\_application\_name=16/secondaire3

 $\rightarrow$   $\,$  sslmode=prefer sslcompression=0 sslcertmode=allow sslsni=1

↔ ssl\_min\_protocol\_version=TLSv1.2 gssencmode=prefer krbsrvname=postgres

 $\rightarrow$  <code>gssdelegation=0</code> target\_session\_attrs=any load\_balance\_hosts=disable

<span id="page-14-0"></span>Noter que le primary\_conninfo d'origine est complété de nombreux paramètres par défaut.

## **1.3 SUPERVISION (LOG SHIPPING)**

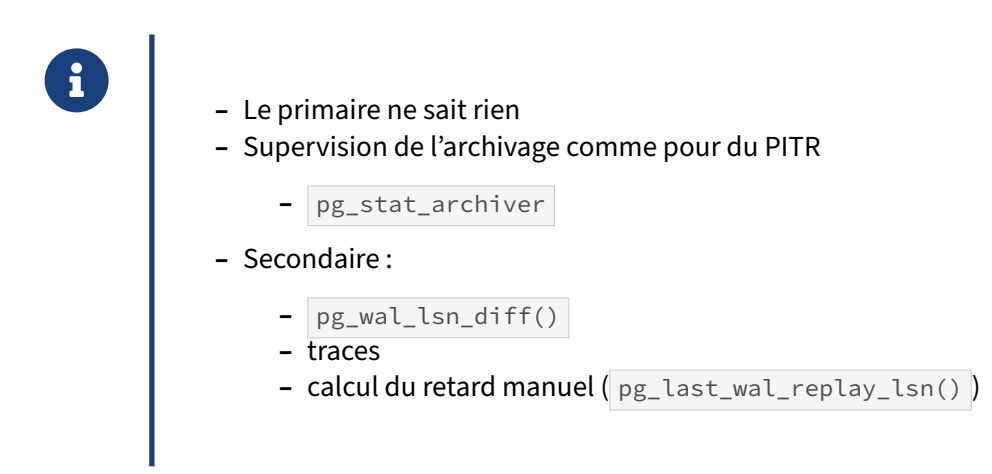

Si le secondaire est en *log shipping* (par choix ou parce que le secondaire a trop de retard et a basculé dans ce mode), la supervision est plus compliquée.

Le primaire étant déconnecté du secondaire, pg\_stat\_replication ne contiendra rien sur ce secondaire.

Côté primaire, on vérifiera que l'archivage se fait correctement, notamment avec la vue pg\_stat\_archiver .

Côté secondaire, les traces permettent de vérifier que les journaux sont récupérés et appliqués, ou de connaître la cause des erreurs : restore command mal paramétrée, problème d'accès aux journaux, etc.

Le calcul du retard ci‑dessus reste possible, mais il faudra aller chercher où est le secondaire dans le flux des WAL en y exécutant la fonction  $pg\_last\_wal\_replay\_lsn()$ .

<span id="page-15-0"></span>Le service**hot\_standby\_delta**de la sonde check\_pgactivity[2](#page-15-1) facilite cela : elle se connecte au primaire et au secondaire, et calcule l'écart, pour lever une alerte au besoin. Il peut être utile de la déployer même sur une instance habituellement en *streaming* pour suivre un rattrapage long.

<span id="page-15-1"></span><sup>2</sup>[https://github.com/OPMDG/check\\_pgactivity](https://github.com/OPMDG/check_pgactivity)

# **1.4 CONFLITS DE RÉPLICATION**

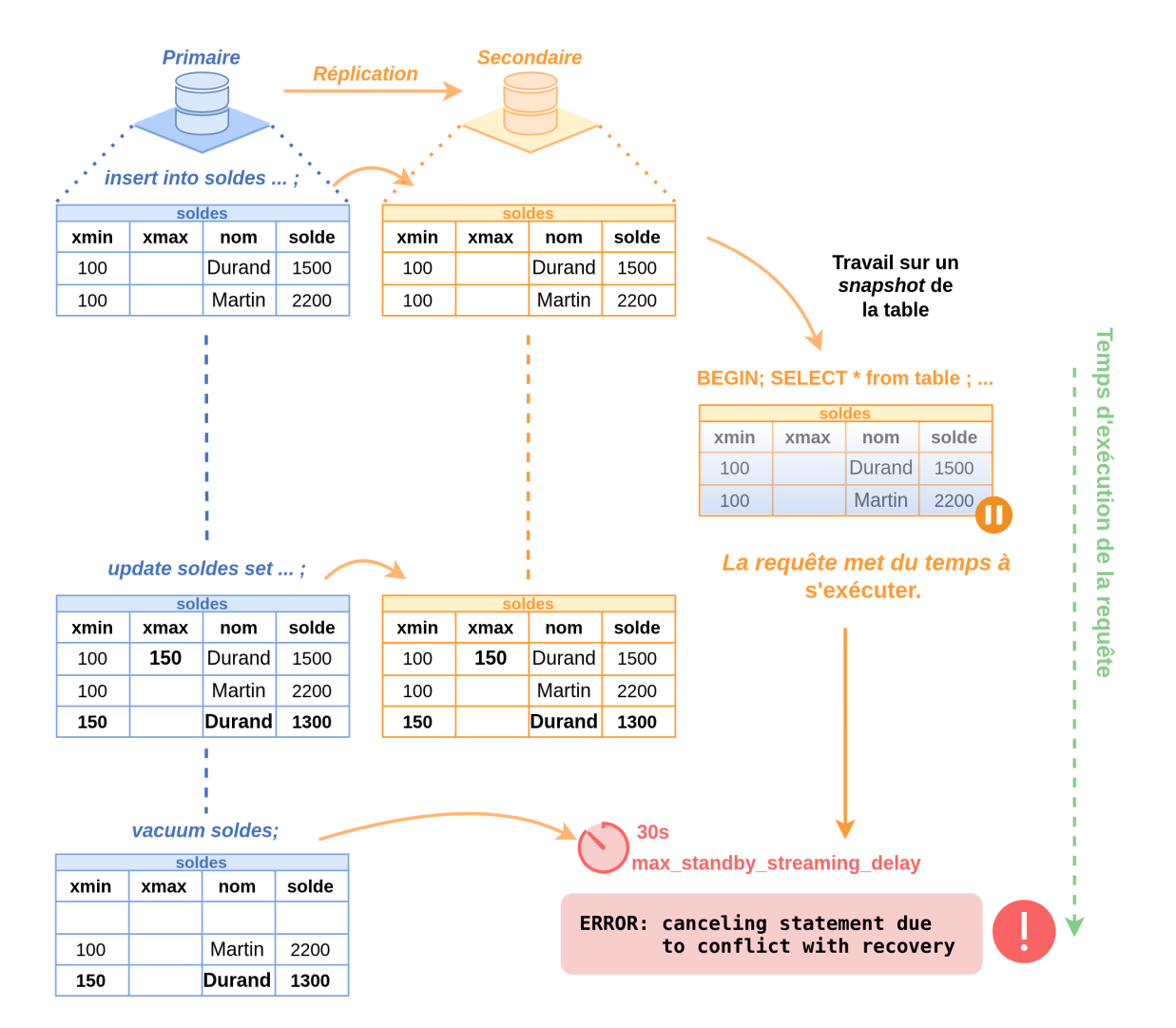

### <span id="page-16-0"></span>**1.4.1 Détection des conflits de réplication**

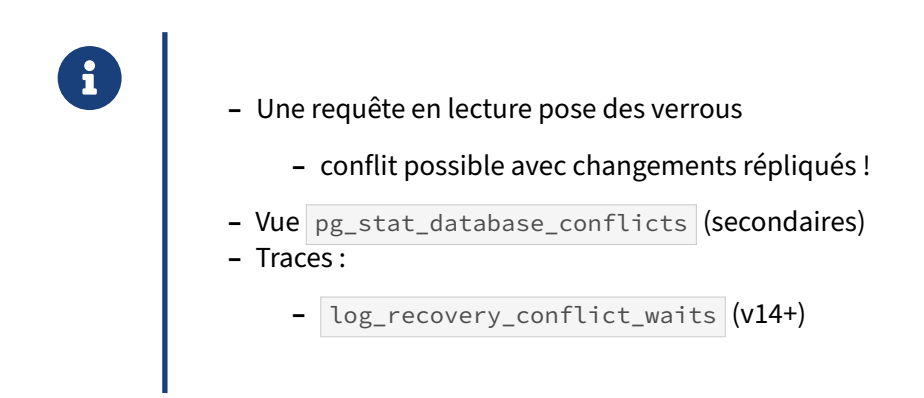

### **Source des conflits** :

Sur un primaire, le MVCC garantit qu'une requête ne sera pas gênée si elle lit des lignes dans des blocs qu'une autre requête est en train de modifier.

Mais le primaire ne sait à priori rien des requêtes sur un secondaire. Sur ce dernier, un conflit peut survenir entre l'application des modifications provenant du primaire d'une part, et l'exécution d'une requête (en lecture seule) d'autre part.

Comme les modifications de la réplication doivent s'enregistrer dans l'ordre de leur émission, si une requête bloque l'application d'une modification, elle bloque en fait l'application de toutes les modifi‑ cations suivantes pour ce serveur secondaire.

Un exemple simple de conflit est l'exécution d'une requête sur une base que la réplication veut supprimer. PostgreSQL attend un peu avant de forcer l'application des modifications. S'il doit forcer, il sera contraint d'annuler les requêtes en cours, voire de déconnecter les utilisateurs. Évidemment, cela ne concerne que les requêtes et/ou les utilisateurs gênants.

#### **Suivi des conflits** :

La table pg\_stat\_database\_conflicts du catalogue système n'est renseignée que sur les serveurs secondaires d'une réplication. Elle contient le nombre de conflits détectés sur ce secondaire par type de conflit (conflit sur un tablespace, conflit sur un verrou, etc.). Elle contient une ligne par base de données :

```
SELECT * FROM pg_stat_database_conflicts
WHERE datname='postgres' ;
```

```
-[ RECORD 1 ]----+---------
datid | 12857
datname | postgres
confl_tablespace | 0
confl_lock | 0
confl_snapshot | 3
confl_bufferpin | 2
confl deadlock | 0
```

```
Le total se retrouve dans pg_stat_database.
```
En version 14 apparaît le paramètre log\_recovery\_conflict\_waits . Son activation est conseillée. Il permet de tracer toute attente due à un conflit de réplication. Il n'est donc valable et pris en compte que sur un serveur secondaire.

### <span id="page-17-0"></span>**1.4.2 Prévenir les conflits de réplication**

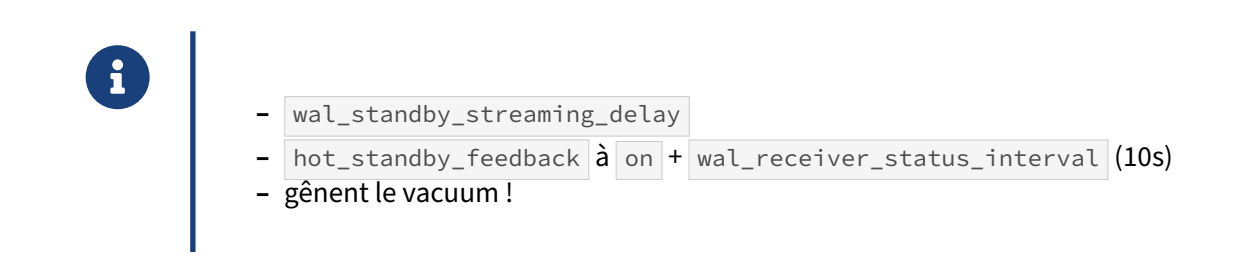

### **Gestion fine des délais pour réduire les conflits** :

Avant d'appliquer un journal, ou extrait de journal, qui entre en conflit avec des requêtes en cours sur le secondaire, PostgreSQL attend un certain délai. max\_standby\_archive\_delay et max\_standby\_streaming\_delay sont des délais d'attente provenant respectivement du *log ship‑ ping* ou du *streaming*, Par défaut, c'est 30 secondes. Monter l'un ou l'autre de ces paramètres peut être suffisant si l'on peut tolérer que la réplication soit brièvement bloquée.

Avant la version 16, il existait un paramètre vacuum\_defer\_cleanup\_age qui demande au VACUUM d'attendre un certain nombre de transactions avant de recycler des lignes mortes. Ce paramètre a été supprimé car le calcul était délicat, et il générait de la fragmentation. Il était désactivé par défaut.

### **hot\_standby\_feedback** :

De manière plus fine (et plus simple), les serveurs secondaires peuvent envoyer des informations au serveur primaire sur les requêtes en cours d'exécution, pour tenter de prévenir au moins les conflits lors du nettoyage des enregistrements (action effectuée par le VACUUM). Il faut pour cela activer le paramètre hot\_standby\_feedback (à off par défaut). Le serveur secondaire envoie alors des informations au serveur primaire à une certaine fréquence, configurée par le paramètre wal\_receiver\_status\_interval , soit 10 secondes par défaut.

Ces paramètres doivent être maniés avec précaution, car ils peuvent causer une fragmentation des tables sur le serveur primaire, certes pas forcément plus importante que si les requêtes sur le se‑ condaire avaient été lancées sur le primaire. Attention notamment s'il y a un slot de réplication et hot\_standby\_feedback  $\hat{a}$  on (voir plus bas)!

### **Gestion des déconnexions du secondaire**

<span id="page-18-0"></span>Grâce à cet envoi d'informations, PostgreSQL peut savoir si un serveur secondaire est indisponible, par exemple suite à une coupure réseau ou à un arrêt brutal du serveur secondaire. Rappelons que si jamais le serveur secondaire est indisponible, le primaire coupe la connexion avec le secondaire après un temps déterminé par le paramètre wal\_sender\_timeout (1 minute par défaut), Pour éviter des coupures intempestives, il faut donc conserver wal\_receiver\_status\_interval à une valeur inférieure à celle de wal\_sender\_timeout.

## **1.5 CONTRÔLE DE LA RÉPLICATION**

### ® **–** pg\_wal\_replay\_pause() : mettre en pause le **rejeu**

- **–** pg\_wal\_replay\_resume() : reprendre
- **–** pg\_is\_wal\_replay\_paused() : statut
- **–** Utilité :
	- **–** requêtes longues
	- **–** pg\_dump depuis un secondaire

Lancer un pg\_dump depuis un serveur secondaire est souvent utile pour ne pas charger le primaire, mais ce n'est pas simple à cause des risques d'annulation de requêtes en cas de conflits. L'exécution d'un pg\_dump peut durer très longtemps et ce dernier travaille en exécutant des requêtes, parfois très longues (notamment COPY) et donc facilement annulées même après configuration des paramètres max\_standby\_\*\_delay . Il faut donc pouvoir mettre en pause l'application de la réplication avec les fonctions suivantes :

- **–** pg\_wal\_replay\_pause() , pour mettre en pause la réplication sur le serveur secondaire où est exécutée cette commande ;
- **–** pg\_wal\_replay\_resume() , pour relancer la réplication sur un serveur secondaire où la répli‑ cation avait été précédemment mise en pause ;
- **–** pg\_is\_wal\_replay\_paused() , pour savoir si la réplication est en pause sur le serveur secon‑ daire où est exécutée cette commande.

Ces fonctions s'exécutent uniquement sur les serveurs secondaires et la réplication n'est en pause que sur le serveur secondaire où la fonction est exécutée. Il est donc possible de laisser la réplication en exécution sur certains secondaires et de la mettre en pause sur d'autres.

Plus généralement, cette technique est applicable pour figer des secondaires et y effectuer de très longues requêtes qui n'ont pas besoin des données les plus récentes enregistrées sur le primaire.

<span id="page-19-0"></span>Noter qu'il s'agit bien de figer le *rejeu* des journaux, pas leur transmission. Le serveur secondaire ainsi figé stocke les journaux et pourra les réappliquer plus tard. Même une réplication synchrone, dans sa version la moins stricte, reste ainsi possible.

## **1.6 RÉPLICATION SYNCHRONE**

®

Le primaire attend l'enregistrement sur le secondaire.

- **–** Comment configurer ?
- **–** Comment limiter l'impact sur les performances ?

La réplication synchrone est fréquemment demandée sur tous les moteurs de bases de données.

En réplication **a**synchrone, quand une transaction est validée, le serveur primaire rend la main à l'utilisateur lorsqu'il a fini d'enregistrer les données dans ses journaux de transactions sur disque. Il n'attend donc pas de savoir si le serveur secondaire a reçu les données, et encore moins si elles sont enregistrées sur son disque. Le problème survient quand le serveur primaire s'interrompt soudainement et qu'il faut basculer le serveur secondaire en serveur primaire. Les dernières données enregis‑ trées sur le serveur primaire n'ont peut‑être pas eu le temps d'arriver sur le serveur secondaire. Par conséquent, on peut se trouver dans une situation où le serveur indique une transaction comme enregistrée, alors qu'après le *failover* elle n'est plus visible.

Avec une réplication synchrone, le serveur primaire ne valide la transaction auprès de l'utilisateur qu'à partir du moment où le serveur secondaire synchrone a lui aussi reçu/écrit/rejoué la donnée sur disque (selon le mode). Le premier intérêt de la réplication synchrone est donc de s'assurer qu'en cas de *failover*, aucune donnée ne soit perdue. Le second intérêt peut être d'avoir des serveurs secon‑ daires renvoyant exactement la même chose au même moment que le primaire.

L'immense inconvénient de la réplication synchrone est la latence supplémentaire due aux échanges entre les serveurs pour chaque transaction. En effet, il ne faut pas seulement attendre que le serveur primaire fasse l'écriture, il faut aussi attendre l'écriture sur le serveur secondaire sans parler des inter‑ actions et des latences réseau. Même si le coût semble minime, il reste cependant présent, et dépend aussi de la qualité du réseau : la durée d'un aller-retour réseau est souvent du même ordre de grandeur (milliseconde) que bien des petites transactions, voire plus élevée. Pour des serveurs réalisant beaucoup d'écritures, le coût n'en sera que plus grand.

Même si le mode peut se choisir transaction par transaction, noter que la réplication d'une transaction synchrone doit attendre la réception, voire le rejeu, de toutes les transactions précédentes. Une grosse transaction asynchrone peut donc ralentir la transmission ou le rejeu de transactions synchrones.

Enfin, la réplication synchrone a un autre danger : si le serveur synchrone ne répond pas, la transaction ne sera pas validée sur le primaire. Du point de vue de l'application, un COMMIT ne rendra pas la main. PostgreSQL permet de déclarer plusieurs serveurs synchrones pour réduire le risque.

Ce sera donc du cas par cas. Pour certains, la réplication synchrone sera obligatoire (due à un cahier des charges réclamant aucune perte de données en cas de *failover*). Pour d'autres, malgré l'intérêt de la réplication synchrone, la pénalité à payer sera intolérable. Nous allons voir les différentes options pour limiter les inconvénients.

### <span id="page-21-0"></span>**1.6.1 Secondaires synchrones**

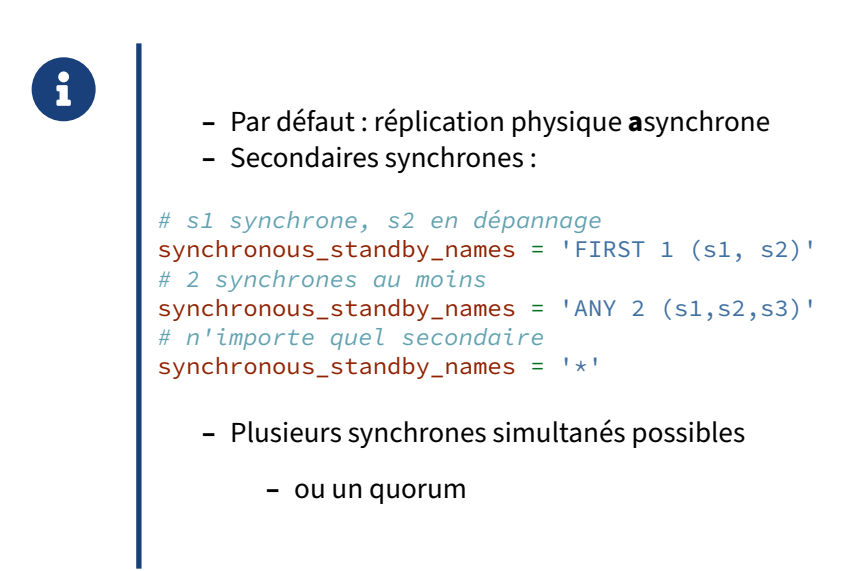

Par défaut, la réplication fonctionne en asynchrone. La mise en place d'un mode synchrone est très simple.

### **Sur le(s) secondaire(s) synchrone(s)** :

Il n'y a rien à configurer de plus. Par contre il est crucial de sécuriser la disponibilité de l'instance.

#### **Sur le primaire** :

Comme le paramètre synchronous\_commit est déjà à on par défaut, il ne reste qu'à déclarer les serveurs secondaires synchrones avec le paramètre synchronous\_standby\_names, en séparant par des virgules les différentes instances secondaires synchrones. Il est possible d'indiquer le nombre de serveurs synchrones simultanés. Les serveurs surnuméraires sont des synchrones potentiels.

Pour que s1 soit un secondaire synchrone, et que s2 et s3 le deviennent si s1 ne répond pas, on a plusieurs syntaxes au choix :

```
synchronous_standby_names = '1 (s1,s2,s3)'
synchronous_standby_names = 'FIRST 1 (s1, s2, s3)'
-- syntaxe à ne plus utiliser
synchronous_standby_names = 's1,s2,s3'
```
Dans l'exemple suivant, s1 et s2 seront tous les deux synchrones, s3 ne le sera pas, sauf défaillance d'un des premiers.

```
synchronous_standby_names = '2 (s1,s2,s3)'
synchronous_standby_names = 'FIRST 2 (s1, s2, s3)'
```
 $\vert \cdot \vert$  remplace la liste des secondaires :

```
# un secondaire désigné synchrone dans la liste, les autres en secours
synchronous_standby_names = '1 (*)'
```

```
synchronous_standby_names = 'FIRST 1(*)'
synchronous_standby_names = '*'
```
Il est possible de se baser sur un quorum. Par exemple, pour que la transaction synchrone s'achève dès que 2 serveurs sur les 3 indiqués l'ont enregistrée, et quels qu'il soient, on écrira :

synchronous\_standby\_names = 'ANY 2 (s1,s2,s3)'

Si l'on ne veut pas spécifier les secondaires manuellement, cette syntaxe est très pratique :

synchronous\_standby\_names = 'ANY 2  $(*)$ '

Il est parfois nécessaire d'utiliser des guillemets droits :

synchronous\_standby\_names = 'ANY 2 (sec1,"sec-2","sec 3")'

La comparaison entre l'application name des connexions de réplication et la liste de serveurs spécifiée dans synchronous\_standby\_names n'est pas sensible à la casse, que l'on utilise des guillemets droits ou non. Il n'y a pas de validation des noms. En cas de faute de frappe, PostgreSQL cherchera donc à être synchrone avec un serveur non connecté, ce qui va bloquer les transactions.

S'il existe des serveurs secondaires non listés dans synchronous\_standby\_names, ils seront implicitement répliqués de manière asynchrone, donc sans impact sur les performances.

Mais comment indiquer le nom d'un serveur secondaire ? Ce nom dépend d'un paramètre de connexion appelé application\_name , que le client définit librement. Il doit apparaître dans la chaîne de connexion du serveur secondaire au serveur primaire, c'est-à-dire primary\_conninfo, et différer pour chaque secondaire. Par exemple :

primary\_conninfo = 'user=user\_repli host=prod application\_name=s2'

Sur le primaire, le nom apparaîtra dans la vue pg\_stat\_replication, champ application\_name. Ce nom est indépendant de l'éventuel slot de réplication (primary\_slot\_name), même s'ils sont souvent identiques.

### <span id="page-22-0"></span>**1.6.2 Niveau de synchronicité & performances**

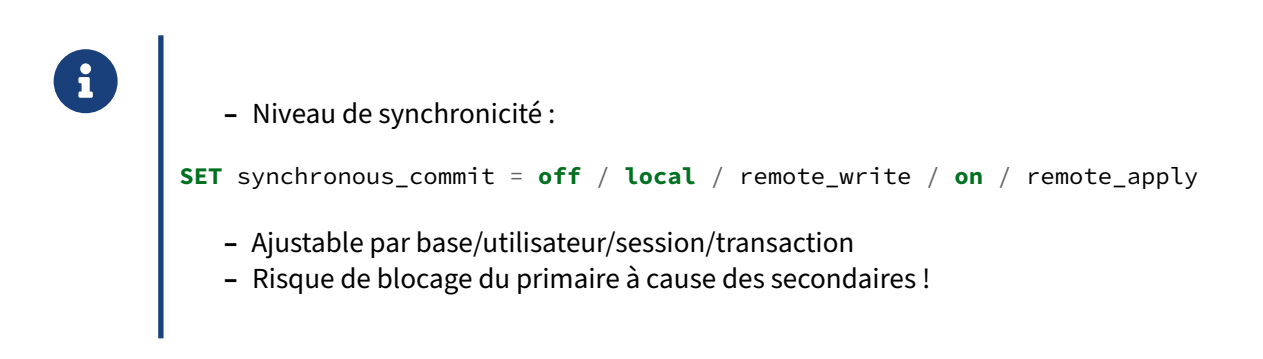

Pour définir le mode de fonctionnement exact, synchronous\_commit peut prendre plusieurs valeurs. En ordre croissant de sécurité, ce sont les suivantes :

### **off** :

La transaction est directement validée dans le cache du serveur primaire, mais elle sera être écrite plus tard dans les journaux et sur le disque. Évidement, les secondaires ne sont pas synchrones non plus.

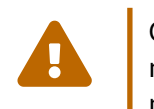

Ce paramétrage peut causer la perte des transactions non encore écrites dans les jour‑ naux si le serveur se crashe. La durée d'activité potentiellement perdue est d'au maximum 3 fois la valeur de wal\_writer\_delay (soit au total 0,6 s par défaut). Par contre, il n'y a pas de risque de corruption.

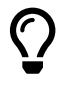

Même sans réplication, synchronous\_commit = off offre de gros gains de performance dans le cas de nombreuses petites transactions,

C'est à savoir pour tous les cas où la perte des dernières transactions validées ne porte pas à consé‑ quence grave (au milieu d'un batch que l'on relancera par exemple). On réduit en effet l'impact en performance de l'opération de synchronisation sur disque des journaux, sans risquer de corruption de données.

### **local** :

On force le mode asynchrone. La transaction est validée lorsque les données ont été écrites et synchronisées sur le disque de l'instance primaire. En revanche, l'instance primaire ne s'assure pas que le secondaire a reçu la transaction.

S'il n'y a pas de secondaire synchrone, on et local sont équivalents.

Si le primaire disparaît, il peut y avoir perte de transactions validées et non reçues par un secondaire.

#### **remote\_write** :

Le primaire synchronise ses journaux, bien sûr, et attend que les journaux soient écrits sur le disque du secondaire via le système d'exploitation, mais sans avoir demandé le vidage du cache système sur disque ( fsync ). Les informations sont donc écrites sur le disque du primaire, mais uniquement dans la mémoire système du secondaire.

Il est donc possible de perdre des données si l'instance secondaire crashe en même temps que le primaire.

remote\_write impacte beaucoup moins les performances que la valeur on, et la fenêtre de perte de données est bien moins importante que le mode asynchrone, mais toujours présente.

L'instance primaire ne s'assure pas non plus que le secondaire a **rejoué** la transaction. Le rejeu des journaux peut effectivement durer un certain temps. Deux requêtes exécutées au même moment sur le primaire et un secondaire peuvent renvoyer des résultats différents. Ce peut être important dans certains cas.

Le délaique remote\_write impose se mesure dans pg\_stat\_replication, champ write\_lag.

**on** (défaut) :

Sans réplication synchrone, il s'agit du fonctionnement normal, où les journaux de transaction sont synchronisés sur disque ( $f<sub>sync</sub>$ ) avant que la transaction soit considérée comme validée.

Avec des secondaires synchrones, PostgreSQL attend que l'enregistrement associé au COMMIT soit écrit durablement dans les journaux de transactions des instances primaire **et** secondaire(s). L'impact en performances est donc assez lourd.

Il n'y a donc pas de perte de données en cas de crash (sauf pertes des disques des **deux**, ou plus, ou des machines).

La sécurité étant assurée par l'enregistrement des journaux, le primaire n'attend pas que le secondaire ait réellement rejoué les données pour rendre la main à son client. Le secondaire peut accuser un cer‑ tain retard (voire avoir mis le rejeu de pause). Là encore, deux requêtes exécutées au même moment sur le primaire et un secondaire peuvent renvoyer des résultats différents.

Le délai que synchronous\_commit à on impose se mesure dans pg\_stat\_replication, champ flush\_lag .

### **remote\_apply** :

C'est le mode de synchronisation le plus poussé. Non seulement les modifications doivent être enre‑ gistrées dans les journaux du secondaire, et synchronisées sur son disque, mais le secondaire doit les avoir rejouées pour que PostgreSQL confirme la validation de la transaction au client.

Cette méthode est la seule garantissant qu'une transaction validée sur le serveur primaire sera visible sur le secondaire. Évidemment, elle rajoute encore une latence supplémentaire.

remote\_apply n'est pas une garantie absolue que les serveurs primaire et secondaires renverront tous la même information au même moment : si un secondaire ne répond pas ou a du retard, la session sera bloquée sur le primaire, et son résultat n'y sera pas encore visible ; mais les secondaires qui fonctionnent bien auront déjà rejoué les données modifiées et les afficheront ! Il n'y a aucune synchronisation entre différents secondaires, et un secondaire ne peut pas savoir que le primaire attend un autre secondaire avant de valider la transaction. Ce problème est rare car une réplication synchrone est à éviter sur une liaison instable.

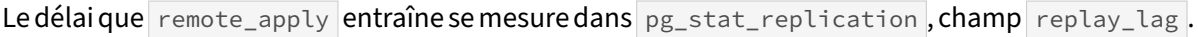

### **Tableau récapitulatif** :

Table 1/.1: Durée de retour du **COMMIT** de synchronisation des données lors de la validation d'une transaction, et facteur principal de cette durée, selon le paramètre synchronous\_commit

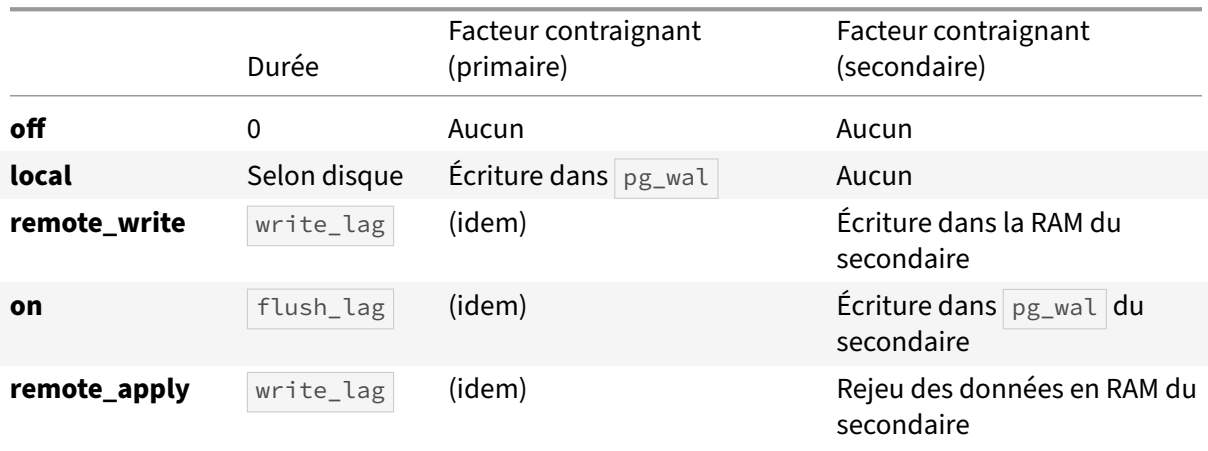

Les valeurs en  $\star$  lag sont des champs de pg\_stat\_replication.

### **Synchronicité différente suivant les cas** :

synchronous\_commit peut être défini dans postgresql.conf bien sûr, mais aussi par utilisateur, par base, par utilisateur, par session, voire par transaction :

```
ALTER ROLE batch_user SET synchronous_commit TO off ;
ALTER DATABASE audit SET synchronous_commit TO local ;
SET synchronous_commit TO on ; -- dans la session
SET LOCAL synchronous_commit TO remote_apply ; -- dans la transaction
```
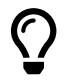

Il est conseillé de n'utiliser la synchronisation que pour les modifications les plus importantes et vitales, et la désactiver pour les cas où la performance en écriture prime, ou si vous pouvez relancer l'opération en cas de crash. À vous de définir la bonne valeur par défaut pour synchronous\_commit, selon les données, les utilisateurs, les applications, et bien sûr l'impact sur les performances.

Par contre, pour modifier synchronous\_standby\_names, il vous faudra modifier postgresql.conf ou passer par ALTER SYSTEM , puis recharger la configuration.

### **En cas de problème** :

Il faut savoir qu'en cas d'indisponibilité du ou des secondaire(s) synchrone(s), pour que des transac‑ tions synchrones bloquées puissent se terminer, le plus simple est de retirer le secondaire problématique de synchronous\_standby\_names depuis une autre session :

```
SHOW synchronous_standby_names ;
```

```
synchronous_standby_names
---------------------------
2 (s2,s3)
-- s2 ne répond plus
ALTER SYSTEM SET synchronous_standby_names TO 's3';
SELECT pg_reload_conf();
```
Une alternative est de débrayer le mode synchrone. Cela désactivera aussi le mode synchrone vers d'autres secondaires encore en place.

```
ALTER SYSTEM SET synchronous_commit TO 'local' ;
SELECT pg_reload_conf();
```
Mais les sessions bloquées ne verront pas tout de suite le changement de configuration. Il faudra leur envoyer un signal pour qu'elles se terminent. Elles seront bien validées, dans les journaux du primaire au moins.

```
SELECT pg_cancel_backend(2868749) ;
```

```
pg_cancel_backend
-------------------
t
```
Apparaît alors le message suivant dans les traces :

```
WARNING: canceling wait for synchronous replication due to user request
DETAIL: The transaction has already committed locally, but might not have been
\rightarrow replicated to the standby.
```
# **1.7 RÉPLICATION EN CASCADE**

### ® **–** Un secondaire peut fournir les informations de réplication

- **–** Décharger le serveur primaire de ce travail
- **–** Diminuer la bande passante du serveur primaire

Imaginons un système PostgreSQL installé à Paris et un serveur secondaire installé à Marseille. Il s'avère que le site de Marseille devient plus important et qu'un deuxième serveur secondaire doit y être installé.

Si ce deuxième serveur secondaire se connecte directement sur le primaire à Paris, la consommation de la bande passante va doubler. PostgreSQL permet au deuxième serveur secondaire de se connec‑ ter au premier (donc en local dans notre exemple) pour récupérer les informations de réplication. La bande passante est ainsi mieux maîtrisée.

La configuration d'un tel système est très simple. Il suffit d'indiquer l'adresse IP ou l'alias du serveur secondaire à la place de celui du serveur primaire dans le paramètre primary\_conninfo du fichier

postgresql.conf du deuxième serveur secondaire.

<span id="page-27-0"></span>Si un secondaire est promu et devient primaire, cela n'a pas d'impact sur ses propres secondaires.

## **1.8 DÉCROCHAGE D'UN SECONDAIRE**

- ® **–** Par défaut, le primaire n'attend **pas** les secondaires pour recycler ses WAL
	- **–** risque de « décrochage » !
- **–** 3 solutions :
- **–** archivage en plus du *streaming*
	- **–** bascule automatique
	- **–** mutualisation avec sauvegarde PITR
- **–** Slot de réplication
- **–** Garder des journaux

**–** wal\_keep\_size (v13+) / wal\_keep\_segments (<13)

Par défaut, le primaire n'attend **pas** que le serveur secondaire ait obtenu tous les journaux avant de recycler ses journaux.

Le secondaire peut donc se retrouver à demander au principal des informations que celui‑ci n'a même plus à disposition car il a recyclé les journaux concernés. Cela peut arriver si la liaison est mauvaise, instable, ou si le secondaire a peiné à réappliquer les journaux pour une raison ou une autre, voire s'il a été déconnecté un certain temps. Le secondaire ne peut alors plus continuer la réplication : il « décroche » (tout comme après la perte d'un journal en *log shipping*).

Ce phénomène peut intervenir même sur un serveur fraîchement copié, si le maître évolue trop vite.

Il faut reconstruire le secondaire, ce qui est peut être très gênant avec une base volumineuse.

Une réplication synchrone ne protège pas de ce problème, car toutes les transactions ne sont pas forcément synchrones. De plus, l'impact en performance est sévère. hot\_standby\_feedback et vacuum\_defer\_cleanup\_age (<= v15) ne protègent pas non plus.

Il existe plusieurs moyens pour éviter le décrochage :

### **L'archivage comme sécurisation du** *streaming*

Une réplication par *log shipping* peut être configurée en plus de la réplication par flux. Comme une sauvegarde PITR du principal est très souvent en place, il ne coûte pas grand‑chose de permettre au secondaire d'y puiser les journaux manquants.

Ainsi, si la réplication par *streaming* décroche, le secondaire bascule sur la restauration par *log ship‑ ping* et va puiser dans le dépôt d'archives, dont l'historique couvre généralement plusieurs jours, voire semaines. Une fois le retard rattrapé, le secondaire ne trouvera plus de nouveaux journaux et rebas‑ culera sur la réplication par *streaming*, qui fonctionnera à nouveau.

Un inconvénient est qu'il faut bien penser à tester les deux modes de réplication pour ne pas avoir de mauvaise surprise le jour où le *streaming* décroche.

Cette configuration est très fréquente, et même recommandée, surtout avec une sauvegarde PITR déjà en place.

### **Slots de réplication**

Un secondaire peut informer son primaire de là où il en est au moyen d'un « slots de réplication ». Le primaire sait ainsi quels journaux sont encore nécessaires à ses secondaires et ne les recycle pas. Cette technique est également très courante. Nous allons la voir plus bas.

### **Garder des journaux**

La dernière méthode est moins recommandée mais peut être utile : elle consiste à paramétrer wal keep size sur le primaire, par exemple :

```
wal_keep_size = '16GB'
```
Les journaux de transaction bons à recycler seront en fait conservés temporairement à hauteur de la volumétrie indiquée. Un secondaire en retard a alors plus de chances que le primaire n'ait pas déjà effacé les journaux dont il a besoin.

C'est le moyen le plus simple, mais il gaspille du disque de façon permanente. Surtout, il ne garantit pas d'éviter un décrochage si la quantité à conserver a été sous‑estimée.

### <span id="page-29-0"></span>**1.8.1 Sécurisation par log shipping**

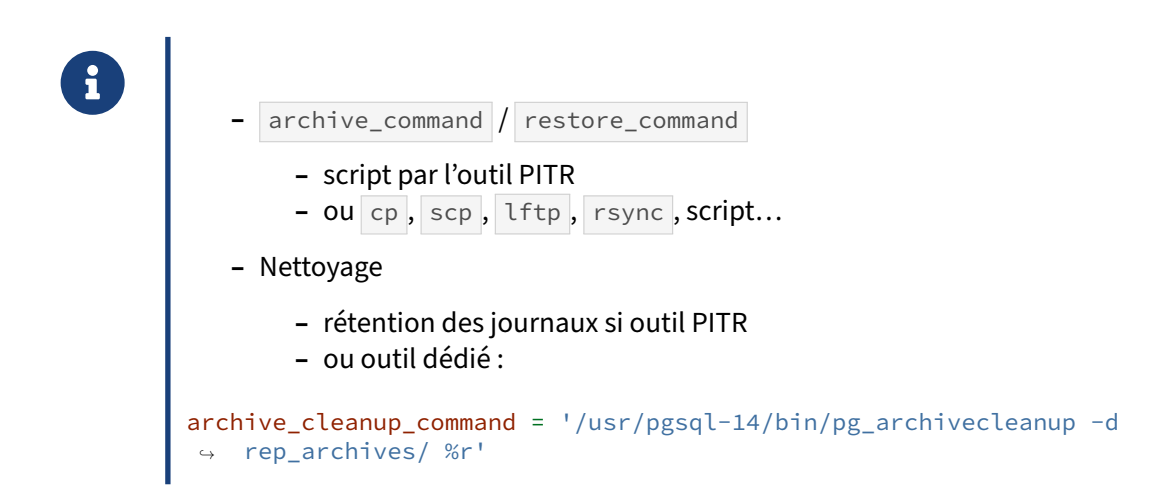

La sécurisation par l'archivage consiste donc à permettre au serveur secondaire de rattraper son retard avant de redémarrer sa connexion de réplication.

### **Manuellement :**

### DALIBO Formations

Il suffit qu' archive\_command et restore\_command soient correctement configurés et indiquent où copier les archives, et comment les récupérer. La mise en place est la même que lors de la mise en place d'une sauvegarde physique<sup>[3](#page-30-1)</sup>. La restore\_command est ignorée si le secondaire a rebasculé en *streaming*.

Les serveurs secondaires ont cependant la responsabilité de supprimer les journaux devenus inutiles pour ne pas saturer l'espace disque. Afin d'automatiser ce nettoyage, on définit sur le secondaire le paramètre archive\_cleanup\_command.

La commande qui s'y trouve est appelée périodiquement (même si le *streaming* fonctionne), après chaque *restartpoint* (l'équivalent d'un *checkpoint* sur un secondaire), afin de supprimer les archives devenues inutiles pour le secondaire. Généralement, on se contente d'appeler un outil dédié, nommé pg\_archivecleanup<sup>[4](#page-30-2)</sup>:

archive\_cleanup\_command = '/usr/pgsql-16/bin/pg\_archivecleanup depot\_archives/ %r'

La situation se complique si un même dépôt d'archives est partagé par plusieurs secondaires…

### **Avec un outil de sauvegarde PITR :**

La situation est plus simple s'il existe déjà une sauvegarde PITR par un outil comme pgBackRest ou barman<sup>[5](#page-30-3)</sup>: archive\_command comme restore\_command sont fournies dans leur documentation.

La purge des journaux étant aussi gérée par cet outil on ne configurera bien sûr pas archive\_cleanup\_command !

### <span id="page-30-0"></span>**1.8.2 Slot de réplication : mise en place**

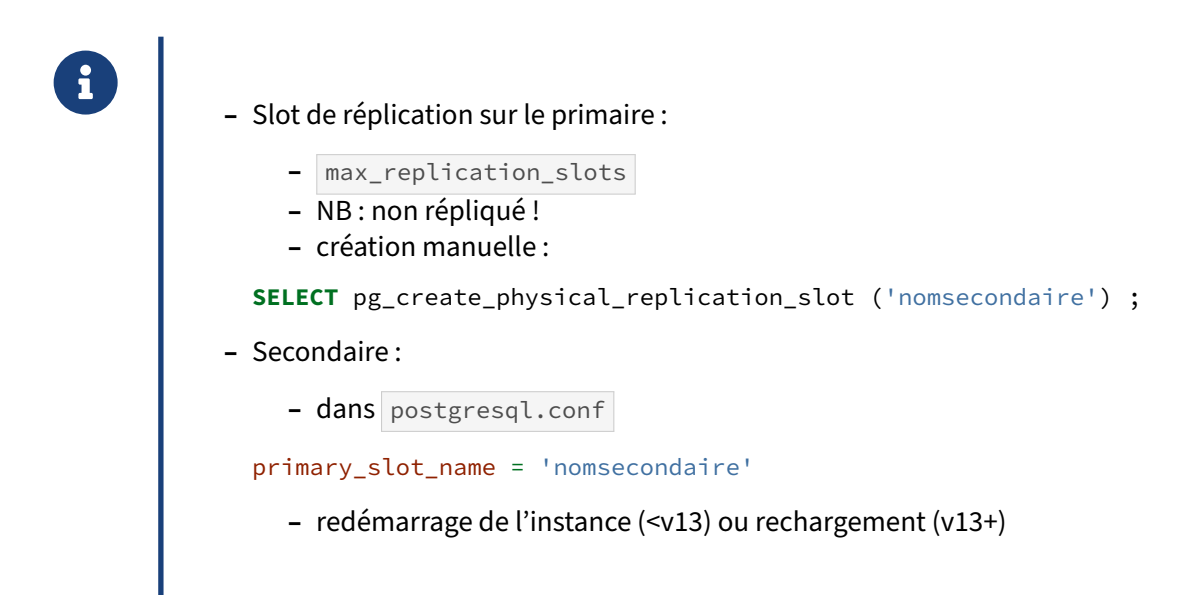

<span id="page-30-1"></span><sup>3</sup>[https://dali.bo/i2\\_html](https://dali.bo/i2_html)

<span id="page-30-2"></span><sup>4</sup><https://docs.postgresql.fr/current/pgarchivecleanup.html>

<span id="page-30-3"></span><sup>5</sup>[https://dali.bo/i4\\_html](https://dali.bo/i4_html)

Le paramètre max\_replication\_slots doit être supérieur à 0. Par défaut il vaut 10, ce qui suffit souvent. S'il faut le modifier, un redémarrage est nécessaire.

Un slot de réplication se crée sur le primaire par un appel de fonction et en lui attribuant un nom :

**SELECT** pg\_create\_physical\_replication\_slot ('nomsecondaire');

Traditionnellement le nom est celui du secondaire qui va l'utiliser. Cela facilite la supervision mais n'a rien d'obligatoire.

Sur le secondaire, on ajoute dans postgresql.conf la mention du slot à utiliser :

primary\_slot\_name = 'nomsecondaire'

Un slot est propre à l'instance et ne fait pas partie des objets répliqués. Lors d'une restauration PITR ou une bascule, il doit fréquemment être recréé manuellement.

En cas de réplication en cascade, un secondaire peut avoir ses propres slots de réplication dédiés à ses propres secondaires.

### <span id="page-31-0"></span>**1.8.3 Slot de réplication : avantages & risques**

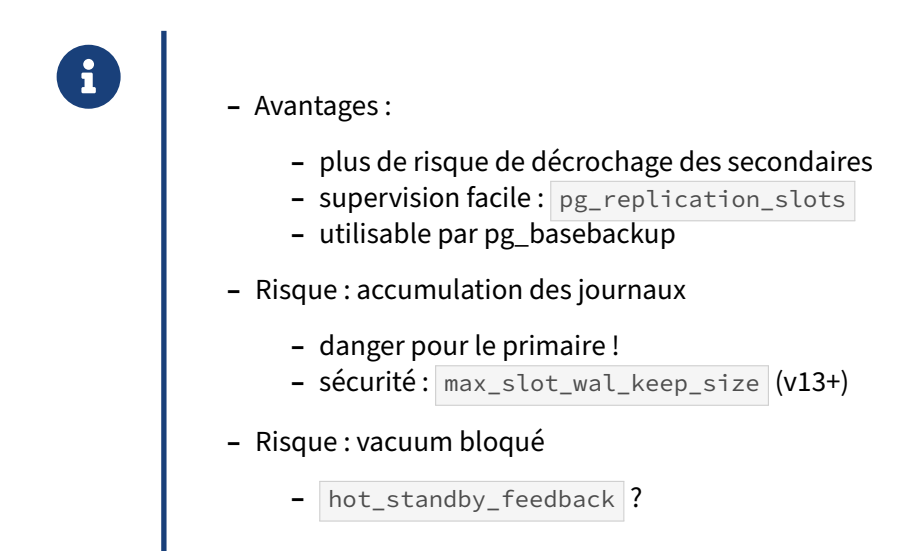

Le slot de réplication garantit au secondaire que son primaire ne recyclera pas les journaux dont il aura encore besoin. Le secondaire peut donc prendre un retard conséquent sans risque de décrochage.

Il est facile de voir à quel point se trouve un secondaire avec la vue  $pg_replication\_slots$  (noter les champs active et restart\_lsn), qui complète pg\_stat\_replication :

```
SELECT * FROM pg_replication_slots ;
```
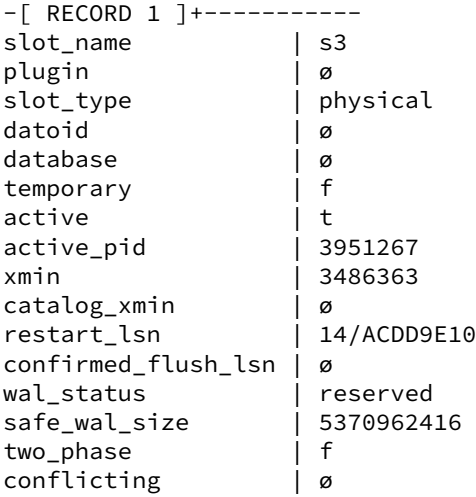

### **Avec pg\_basebackup** :

pg\_basebackup, déjà évoqué plus haut, utilise les slots pour garantir que sa sauvegarde sera complète. Ses options exactes varient suivant les versions. pg\_basebackup est capable de créer ce slot (option --create-slot ) qui sera conservé ensuite.

### **Risque d'accumulation des journaux** :

Par contre, les slots ont un grave inconvénient : en cas de problème prolongé sur un secondaire, les journaux vont s'accumuler sur le primaire, sans limitation de taille ni de durée, déclenchant une satu‑ ration de la partition de  $pg_w$ al dans le pire des cas — et l'arrêt du primaire.

Certes, la supervision de l'espace disque fait partie des bases de la supervision, mais les journaux s'accumulent parfois très vite lors d'une mise à jour massive.

Il est donc important de détruire tout slot dont le secondaire a été désactivé ou est hors ligne pour un certain temps (quitte à devoir reconstruire le secondaire) :

```
SELECT pg_drop_replication_slot ('nomsecondaire');
```
Les plus prudents se limiteront donc à une réplication par *streaming* classique sans slot, couplée au *log shipping* pour éviter le décrochage. Rappelons que l'archivage peut lui aussi laisser les journaux s'accumuler en cas de problème sur le serveur cible de l'archivage.

À partir de PostgreSQL 13, le paramètre max\_slot\_wal\_keep\_size permet de limiter la quantité de WAL conservés par les slots de réplication. Au-delà, le primaire ne garantit plus la conservation. Le secondaire risque à nouveau de décrocher, mais une longue indisponibilité ne risque plus de saturer le disque du primaire.

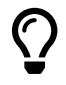

En production, il est conseillé de toujours définir  $max\_slot\_wal\_keep\_size$  (à une valeur élevée au besoin) si l'on crée un slot de réplication. En effet, l'expérience montre que les slots de réplication sont souvent oubliés.

### **Risque sur le vacuum sur le primaire** :

Le slot permet au primaire de mémoriser durablement la transaction où s'est arrêté le secondaire ( pg\_replication\_slots.xmin est renseigné), à condition que hot\_standby\_feedback soit à on .

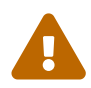

Avec un slot de réplication actif et hot\_standby\_feedback à on, si le secondaire est durablement déconnecté, non seulement les journaux de transaction vont s'accumuler sur le primaire, mais le vacuum y sera inefficace jusqu'au rétablissement de la réplication de ce secondaire ou la destruction du slot !

Ce problème de vacuum persiste même si l'on a paramétré max\_slot\_wal\_keep\_size pour éviter la saturation des journaux…

Selon l'utilisation, on peut donc préférer monter max\_standby\_streaming\_delay plutôt que de laisser hot\_standby\_feedback  $\overrightarrow{a}$  on.

# <span id="page-34-0"></span>**1.9 SYNTHÈSE DES PARAMÈTRES**

### <span id="page-34-1"></span>**1.9.1 Serveur primaire**

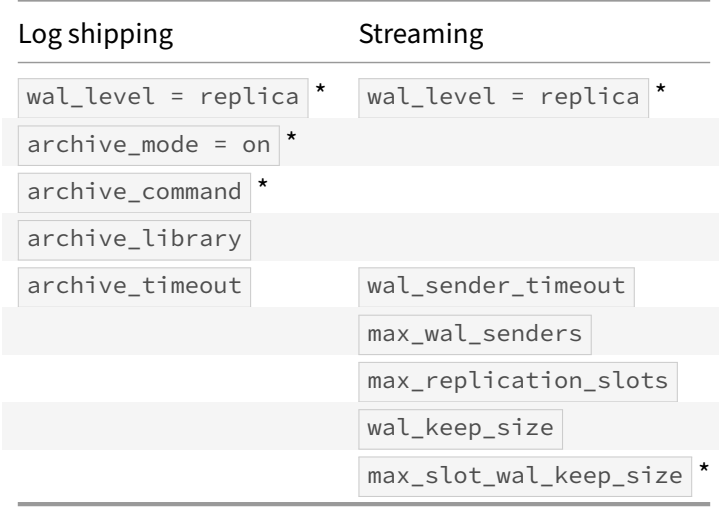

(\*) paramètres indispensables, généralement modifiés par rapport à l'installation par défaut, ou d'utilisation fortement conseillés

Ne figurent pas les paramètres disparus dans les toutes dernières versions, généralement inutilisés auparavant.

### <span id="page-35-0"></span>**1.9.2 Serveur secondaire**

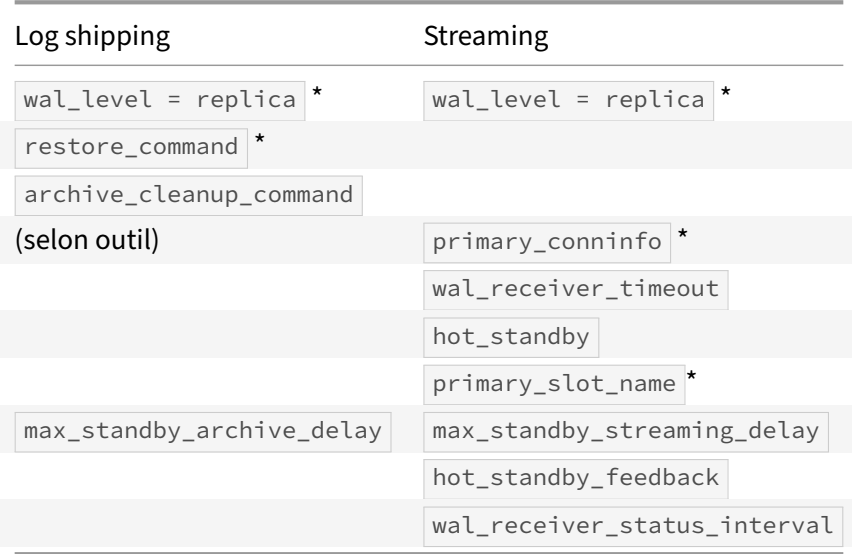

(\*) paramètres indispensables, généralement modifiés par rapport à l'installation par défaut, ou d'utilisation fortement conseillés

<span id="page-35-1"></span>Ne figurent pas les paramètres disparus dans les toutes dernières versions, généralement inutilisés auparavant.

### **1.10 CONCLUSION**

® **–** Système de réplication fiable… **–** et très complet

PostgreSQL possède de nombreuses fonctionnalités de réplication très avancées, telle que le choix du synchronisme de la réplication à la transaction près, ce qui en fait un système aujourd'hui très complet.

### <span id="page-36-0"></span>**1.10.1 Questions**

<span id="page-36-1"></span>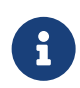

N'hésitez pas, c'est le moment !

# **1.11 QUIZ**

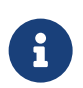

**[https://dali.bo/w2b\\_quiz](https://dali.bo/w2b_quiz)**

### <span id="page-38-0"></span>**1.12 TRAVAUX PRATIQUES**

### <span id="page-38-1"></span>**1.12.1 Réplication asynchrone en flux avec deux secondaires**

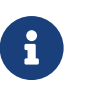

**But** : Mettre en place une réplication asynchrone en flux avec deux secondaires.

Créer un deuxième serveur secondaire **instance3** avec l'outil pg\_basebackup , en *streaming re‑ plication*.

S'assurer que la réplication fonctionne bien et que les processus adéquats sont bien présents.

### <span id="page-38-2"></span>**1.12.2 Slots de réplication**

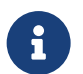

**But** : Mettre en place un slot de réplication.

Les slots de réplication permettent au serveur principal de connaître les journaux encore nécessaires aux serveurs secondaires.

- **–** Créer un slot de réplication sur le primaire.
- **–** Configurer le deuxième secondaire pour utiliser ce slot.
- **–** Contrôler que le slot est bien actif.
- **–** Arrêter le deuxième secondaire et générer de l'activité (créer une table d'un million de lignes, par exemple).
- **–** Où sont conservés les journaux de transaction ?
- **–** Forcer un CHECKPOINT . Quel est le journal le plus ancien sur le serveur principal ?
- **–** Que se serait‑il passé sans slot de réplication ?
- **–** Démarrer le deuxième secondaire.
- **–** Contrôler que les deux secondaires sont bien en réplication par *streaming* avec la vue sys‑ tème adéquate.

**–** Détruire le slot de réplication.

### <span id="page-39-0"></span>**1.12.3 Log shipping**

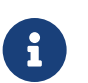

**But** : Mettre en place une réplication par *log shipping*.

- **–** Plutôt que d'utiliser un slot de réplication, configurer l'instance primaire pour qu'elle ar‑ chive ses journaux de transactions dans /var/lib/pgsql/14/archives.
- **–** Vérifier que l'archivage fonctionne.
- **–** Configurer les instances secondaires pour utiliser ces archives en cas de désynchronisation. Ne pas oublier de redémarrer.
- **–** Simuler un décrochage de la deuxième instance secondaire.
- **–** Vérifier les WALs au niveau du serveur principal ainsi que les archives.
- **–** Re‑démarrer l'instance secondaire et observer ses traces pour suivre ce qu'il se passe.
- **–** Actuellement il n'y a aucun nettoyage des journaux archivés même s'ils ont été rejoués sur les secondaires. Quel paramètre modifier pour supprimer les anciens journaux ?
- **–** Si les deux secondaires puisaient leur journaux depuis le même répertoire d'archive, quel pourrait être le risque ?

### <span id="page-39-1"></span>**1.12.4 Réplication synchrone en flux avec trois secondaires**

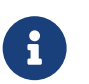

**But** : Mettre en place une réplication synchrone en flux avec trois secondaires.

**–** Créer un troisième serveur secondaire **instance4** avec l'outil pg\_basebackup , en *strea‑ ming replication*.

**–** Passer la réplication en synchrone pour un seul secondaire. **–** Arrêter le secondaire synchrone. **–** Modifier des données sur le principal. Que se passe‑t‑il ? **–** Redémarrer le secondaire synchrone. **–** Passer le deuxième secondaire comme également synchrone, en indiquant sur le primaire : synchronous\_standby\_names = 'FIRST 1 (instance2, instance3)' **–** Arrêter le premier secondaire synchrone. **–** Modifier des données sur le principal. Que se passe‑t‑il ? **–** Quel paramètre modifier pour avoir deux secondaires synchrones simultanément ? **–** Vérifier que les deux secondaires sont synchrones. **–** Pour la suite du TP, configurer le paramètre application\_name de l'instance **instance4**. **–** Ensuite, se baser sur la notion de quorum pour obtenir deux serveurs synchrones parmi les trois instances secondaires en utilisant : synchronous\_standby\_names = ANY 2 (instance2,instance3,instance4)

### <span id="page-40-0"></span>**1.12.5 Réplication synchrone : cohérence des lectures (optionnel)**

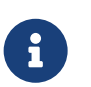

**But** : Découvrir les mécanismes de mise en pause et de reprise de réplication.

- **–** Exécuter la commande SELECT pg\_wal\_replay\_pause(); sur le premier secondaire synchrone.
- **–** Ajouter des données sur le principal et contrôler leur présence sur le secondaire. Que constatez‑vous ?
- **–** Est-ce que les instances sont bien synchrones (utiliser la vue pg\_stat\_replication)?
- **–** Relancer le rejeu et contrôler la présence des enregistrements sur les trois instances.
- **–** Quel paramètre modifier pour obtenir les mêmes résultats sur les trois instances ?
- **–** Appliquer ce paramètre et effectuer la même opération (pause du rejeu puis insertion d'enregistrements sur le principal). Que se passe-t-il ?

### <span id="page-42-0"></span>**1.13 TRAVAUX PRATIQUES (SOLUTIONS)**

#### <span id="page-42-1"></span>**1.13.1 Réplication asynchrone en flux avec deux secondaires**

Créer un deuxième serveur secondaire **instance3** avec l'outil pg\_basebackup , en *streaming re‑ plication*.

À part les appels à systemctl , les opérations se font toutes en tant que **postgres**.

Nous allons utiliser la même méthode que précédemment pour créer le deuxième secondaire :

```
$ pg_basebackup -D /var/lib/pgsql/14/instance3 -P -h 127.0.0.1 -U repli -R -c fast
104425/104425 kB (100%), 1/1 tablespace
```
Créer le fichier standby.signal s'il n'existe pas déjà et adapter le port de l'instance primaire dans postgresql.auto.conf créé par la commande précédente :

```
$ touch /var/lib/pgsql/14/instance3/standby.signal
$ cat /var/lib/pgsql/14/instance3/postgresql.auto.conf
primary_conninfo = 'user=repli passfile=''/var/lib/pgsql/.pgpass'' host=127.0.0.1
 ↔ port=5432 sslmode=prefer sslcompression=0 gssencmode=prefer krbsrvname=postgres
 target_session_attrs=any'
↪
```
Il est nécessaire de modifier le numéro de port de l'instance dans /var/lib/pgsql/14/instance3/postgresql.conf

port = 5434

Et on peut enfin démarrer le deuxième secondaire :

```
# systemctl start instance3
```
S'assurer que la réplication fonctionne bien et que les processus adéquats sont bien présents.

Vérifions la liste des processus :

```
$ ps -o pid,cmd fx
 PID CMD
6845 /usr/pgsql-14/bin/postmaster -D /var/lib/pgsql/14/instance3/
6847 \_ postgres: logger
6848 \_ postgres: startup recovering 00000003000000000000000E
6849 \_ postgres: checkpointer
6850 \_ postgres: background writer
6851 \_ postgres: stats collector
6852 \_ postgres: walreceiver streaming 0/E000060
5841 /usr/pgsql-14/bin/postmaster -D /var/lib/pgsql/14/instance2/
5843 \_ postgres: logger
5844 \_ postgres: startup recovering 00000003000000000000000E
5845 \_ postgres: checkpointer
5846 \_ postgres: background writer
5847 \_ postgres: stats collector
```

```
5848 \_ postgres: walreceiver streaming 0/E000060
5684 /usr/pgsql-14/bin/postmaster -D /var/lib/pgsql/14/instance1/
 5686 \_ postgres: logger
5688 \_ postgres: checkpointer
5689 \_ postgres: background writer
5690 \_ postgres: stats collector
5792 \_ postgres: walwriter
5793 \_ postgres: autovacuum launcher
5794 \_ postgres: logical replication launcher
5849 \_ postgres: walsender repli 127.0.0.1(48230) streaming 0/E000060
6853 \_ postgres: walsender repli 127.0.0.1(48410) streaming 0/E000060
L'instance principale (/var/lib/pgsql/14/instance1/) a bien deux processus walsender et
```

```
chaque instance secondaire, son walreceiver .
```
### <span id="page-43-0"></span>**1.13.2 Slots de réplication**

- **–** Créer un slot de réplication sur le primaire.
- **–** Configurer le deuxième secondaire pour utiliser ce slot.
- **–** Contrôler que le slot est bien actif.

Depuis la version 10, les slots de réplication sont activés par défaut. Le nombre maximum de slots est fixé à 10 :

postgres=# SHOW max\_replication\_slots**;**

```
max_replication_slots
-----------------------
```
10

La commande suivante permet de créer un slot de réplication sur le serveur principal :

```
postgres=# SELECT pg_create_physical_replication_slot('slot_instance3');
```

```
pg_create_physical_replication_slot
-------------------------------------
(slot_instance3,)
```
Il faut ensuite spécifier le slot dans le fichier postgresql.conf (ou ici postgresql.auto.conf, utilisé par pg\_basebackup pour créer le paramétrage initial de la réplication) :

primary\_slot\_name = 'slot\_instance3'

Puis redémarrer le serveur secondaire.

# systemctl restart instance3

Enfin, l'appel à la vue pg\_replication\_slots permet de s'assurer que le slot est bien actif :

```
postgres=# SELECT * FROM pg_replication_slots ;
```
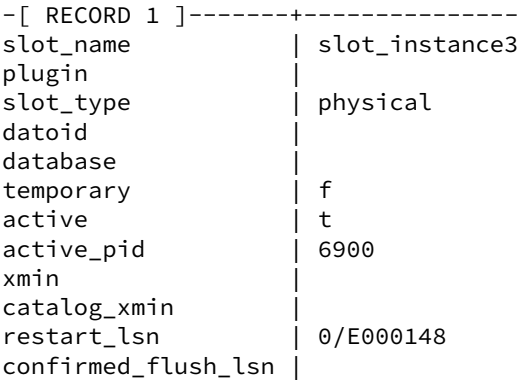

- **–** Arrêter le deuxième secondaire et générer de l'activité (créer une table d'un million de lignes, par exemple).
- **–** Où sont conservés les journaux de transaction ?
- **–** Forcer un CHECKPOINT . Quel est le journal le plus ancien sur le serveur principal ?

# systemctl stop instance3

Pour générer de l'activité :

```
psql -c "INSERT INTO t1 SELECT * FROM generate_series(1,1000000);" b1
```
Cette table fait 35 Mo, et va donc nécessiter l'écriture ou la création d'au moins 3 fichiers WAL de 16 Mo.

On les voit en regardant les journaux au niveau du serveur principal :

\$ ls -alh /var/lib/pgsql/14/instance1/pg\_wal/

```
(\ldots)-rw-------. 1 postgres postgres 16M Nov 27 16:40 00000003000000000000000E
-rw-------. 1 postgres postgres 16M Nov 27 16:40 000000030000000000000000000F
-rw-------. 1 postgres postgres 16M Nov 27 16:40 000000030000000000000010
-rw-------. 1 postgres postgres 16M Nov 27 16:40 000000030000000000000011
-rw-------. 1 postgres postgres 16M Nov 27 16:40 000000020000000000000012
-rw-------. 1 postgres postgres 16M Nov 27 16:40 000000020000000000000013
```

```
(Au niveau SQL, la fonction SELECT * FROM pg_ls_waldir() ORDER BY 1; fonctionne aussi.)
```
On constate que le principal a conservé les anciens journaux dans le répertoire  $pg_w$ 

```
$ psql -c "CHECKPOINT;"
```
CHECKPOINT

Le journal le plus ancien (ici 00000003000000000000000E ) est toujours présent.

**–** Que se serait‑il passé sans slot de réplication ?

Le deuxième secondaire n'aurait pas pu récupérer des journaux indispensables à la réplication et les aurait attendu indéfiniment. Le serveur primaire aurait recyclé ses journaux inutiles après le *check‑ point* suivant (ils auraient été renommés).

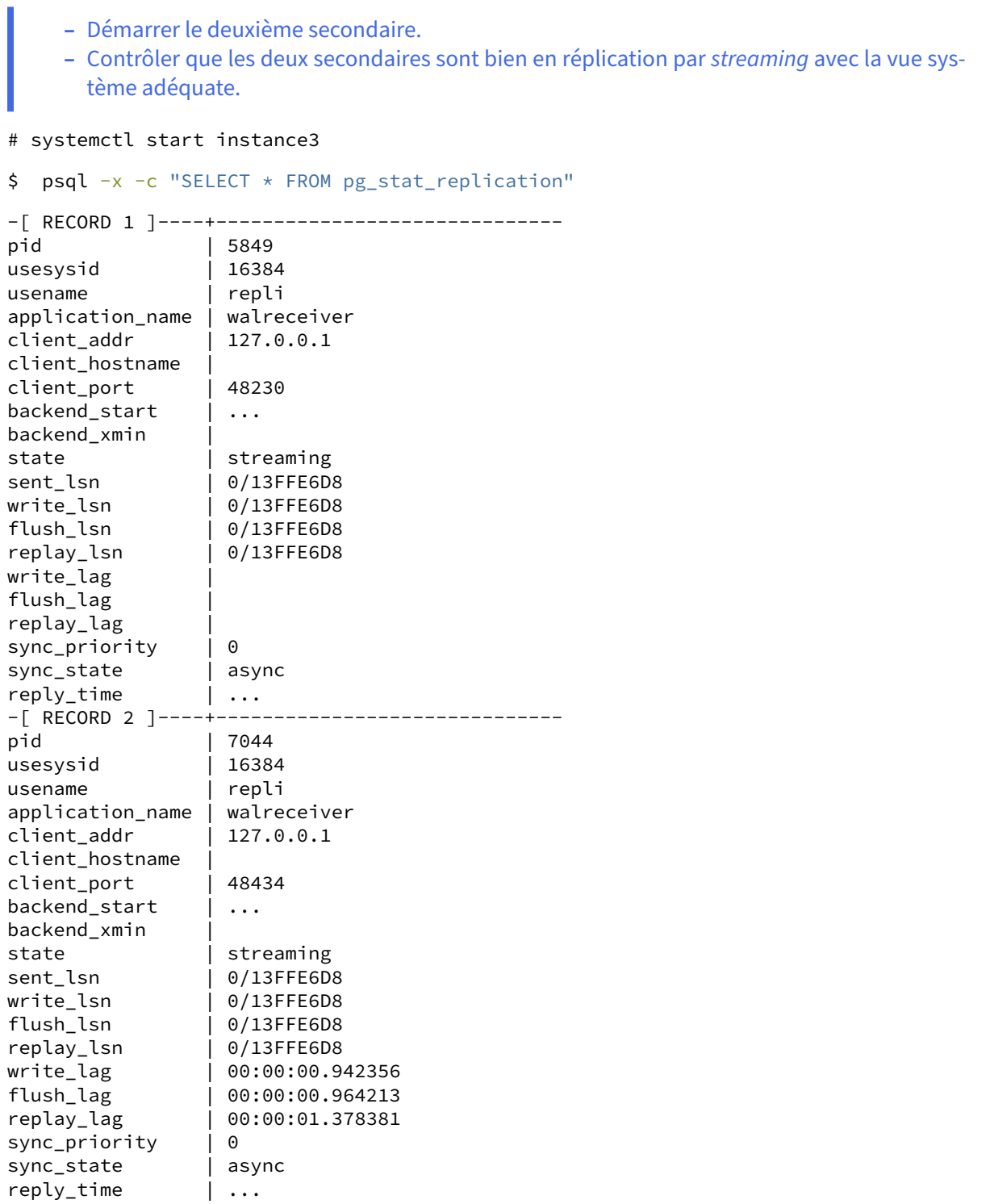

La synchronisation a pu se faire rapidement.

Forcer un CHECKPOINT et revérifier le répertoire des WALs :

```
$ psql -c "CHECKPOINT;"
```
#### CHECKPOINT

```
$ ls -alh /var/lib/pgsql/14/instance1/pg_wal/
(\ldots)-rw-------. 1 postgres postgres 16M Nov 27 16:44 000000030000000000000013
-rw-------. 1 postgres postgres 16M Nov 27 16:40 000000030000000000000014
-rw-------. 1 postgres postgres 16M Nov 27 16:40 000000030000000000000015
-rw-------. 1 postgres postgres 16M Nov 27 16:40 000000030000000000000016
-rw-------. 1 postgres postgres 16M Nov 27 16:41 000000030000000000000017
-rw-------. 1 postgres postgres 16M Nov 27 16:41 000000030000000000000018
-rw-------. 1 postgres postgres 16M Nov 27 16:41 000000030000000000000019
```
Le deuxième serveur secondaire ayant rattrapé son retard, le primaire peut enfin recycler ses anciens journaux : ceux affichés sont prêts à recevoir des données.

**–** Détruire le slot de réplication.

Les slots de réplication ont un grave inconvénient : en cas de problème prolongé sur un secondaire, les journaux vont s'accumuler sur le primaire, sans limitation de taille ni de durée, déclenchant une saturation de la partition de  $pg$  wal dans le pire des cas — et l'arrêt du primaire.

Il est donc important de détruire tout slot dont le secondaire a été désactivé ou est hors ligne pour un certain temps (quitte à devoir reconstruire le secondaire).

Ici, après avoir supprimé primary\_slot\_name dufichier de configuration et redémarré l'instance **ins‑ tance3** :

\$ psql -c "SELECT pg\_drop\_replication\_slot('slot\_instance3');"

### <span id="page-46-0"></span>**1.13.3 Log shipping**

- **–** Plutôt que d'utiliser un slot de réplication, configurer l'instance primaire pour qu'elle ar‑ chive ses journaux de transactions dans /var/lib/pgsql/14/archives.
- **–** Vérifier que l'archivage fonctionne.

Tout d'abord, il faut créer le répertoire d'archivage :

\$ mkdir /var/lib/pgsql/14/archives

L'utilisateur **postgres** doit avoir le droit de lire et écrire dans ce répertoire.

Modifions maintenant le fichier /var/lib/pgsql/14/instance1/postgresql.conf pour que PostgreSQL archive les journaux de transactions :

```
archive_mode = on
archive command = 'rsvnc %p /var/lib/pesq!/14/archives%f'
```
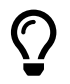

La commande rsync n'est pas installée par défaut. Le paquet se nomme simplement **rsync** dans toutes les distributions Linux habituelles.

Le paramètre archive mode étant modifié, il nous faut redémarrer PostgreSQL :

```
# systemctl restart instance1
```
Forçons PostgreSQL à changer de journal de transactions, pour voir si l'archivage fonctionne bien :

```
$ psql -c "SELECT pg_switch_wal()"
pg_switch_wal
----------------
0/13FFE850
$ ls -l /var/lib/pgsql/14/archives/
```

```
total 16384
-rw-------. 1 postgres postgres 16777216 Nov 27 16:59 000000030000000000000013
```
Au fil de l'activité, les journaux vont s'accumuler à cet endroit.

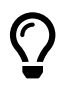

La valeur renvoyée par la fonction  $pg\_switch\_wal()$  peut varier suivant la quantité de données écrites précédemment par PostgreSQL.

Pour superviser le bon déroulement de l'archivage, on peut suivre aussi le vue pg\_stat\_archiver.

**–** Configurer les instances secondaires pour utiliser ces archives en cas de désynchronisation. Ne pas oublier de redémarrer.

Maintenant que l'archivage fonctionne, configurons nos instances secondaires pour utiliser ces archives en cas de désynchronisation en ajoutant dans leurs postgresql.conf (ou ici,

postgresql.auto.conf ) :

restore\_command = 'cp /var/lib/pgsql/14/archives/%f %p'

Penser à redémarrer ensuite les deux instances :

```
# systemctl restart instance2
# systemctl restart instance3
```
- **–** Simuler un décrochage de la deuxième instance secondaire.
- **–** Vérifier les WALs au niveau du serveur principal ainsi que les archives.

Pour simuler un décrochage de la deuxième instance secondaire, arrêter le service, générer de l'activité et forcer un CHECKPOINT :

```
# systemctl stop instance3
$ psql -c "INSERT INTO t1 SELECT * FROM generate_series(1,2000000);" b1
$ psql -c "CHECKPOINT;"
```
Vérifier les WALs au niveau du serveur principal ainsi que les archives :

```
$ ls -alh /var/lib/pgsql/14/instance1/pg_wal/
( \ldots )-rw-------. 1 postgres postgres 16M Nov 27 17:21 00000003000000000000001B
-rw-------. 1 postgres postgres 16M Nov 27 17:21 00000003000000000000001C
-rw-------. 1 postgres postgres 16M Nov 27 17:21 00000003000000000000001D
-rw-------. 1 postgres postgres 16M Nov 27 17:21 00000003000000000000001E
-rw-------. 1 postgres postgres 16M Nov 27 17:21 00000003000000000000001F
-rw-------. 1 postgres postgres 16M Nov 27 17:21 000000030000000000000020
-rw-------. 1 postgres postgres 16M Nov 27 17:21 000000030000000000000021
-rw-------. 1 postgres postgres 16M Nov 27 17:21 000000030000000000000022
-rw-------. 1 postgres postgres 16M Nov 27 17:21 000000030000000000000023
$ ls -alh /var/lib/pgsql/14/archives/
(\ldots)-rw-------. 1 postgres postgres 16M Nov 27 17:21 00000003000000000000001B
-rw-------. 1 postgres postgres 16M Nov 27 17:21 00000003000000000000001C
-rw-------. 1 postgres postgres 16M Nov 27 17:21 00000003000000000000001D
-rw-------. 1 postgres postgres 16M Nov 27 17:21 00000003000000000000001E
    – Re‑démarrer l'instance secondaire et observer ses traces pour suivre ce qu'il se passe.
# systemctl start instance3
```

```
$ tail -f /var/lib/pgsql/14/instance3/log/postgresql-*.log
```

```
(\ldots)LOG: restored log file "00000003000000000000001B" from archive
LOG: restored log file "00000003000000000000001C" from archive
LOG: restored log file "00000003000000000000001D" from archive
LOG: restored log file "00000003000000000000001E" from archive
cp: cannot stat '/var/lib/pgsql/14/archives/00000003000000000000001F':
No such file or directory
LOG: started streaming WAL from primary at 0/1F000000 on timeline 3
```
Une fois le retard de réplication rattrapé grâce aux archives, l'instance secondaire se reconnecte automatiquement à l'instance primaire.

**–** Actuellement il n'y a aucun nettoyage des journaux archivés même s'ils ont été rejoués sur les secondaires. Quel paramètre modifier pour supprimer les anciens journaux ?

Le paramètre archive cleanup command permet de spécifier une commande exécutée à la fin d'un *restartpoint* (équivalent d'un *checkpoint* sur un secondaire). L'outil pg\_archivecleanup est utilisé pour supprimer les journaux inutiles. Il faut évidemment penser à redémarrer les instances après changement de paramétrage.

```
archive cleanup command ='/usr/pgsql-14/bin/pg_archivecleanup -d /var/lib/pgsql/14/archives/ %r'
```
En générant de l'activité et en forçant des CHECKPOINT , le moteur va recycler ses journaux :

```
$ psql -c "INSERT INTO t1 SELECT * FROM generate series(1,1000000);" b1
$ psql -c "CHECKPOINT;"
$ psql -p 5433 -c "CHECKPOINT;"
$ psql -p 5434 -c "CHECKPOINT;"
L'option -d permet d'avoir des informations supplémentaires dans les traces :
(\ldots)pg archivecleanup: keeping WAL file
                   "/var/lib/pgsql/14/archives//000000030000000000000029" and later
```

```
pg_archivecleanup: removing file
                  "/var/lib/pgsql/14/archives//000000030000000000000013"
pg_archivecleanup: removing file
                  "/var/lib/pgsql/14/archives//000000030000000000000014"
(\ldots)
```
**–** Si les deux secondaires puisaient leur journaux depuis le même répertoire d'archive, quel pourrait être le risque ?

Le premier secondaire pourrait supprimer des journaux indispensables au deuxième secondaire. Sans ces journaux, la réplication du deuxième secondaire serait impossible et nécessiterait la reconstruc‑ tion de celui‑ci.

Pour éviter cela, chaque secondaire doit posséder ses propres copies des journaux, ou la purge doit être opérée par un outil tiers (sauvegarde PITR généralement).

### <span id="page-49-0"></span>**1.13.4 Réplication synchrone en flux avec trois secondaires**

**–** Créer un troisième serveur secondaire **instance4** avec l'outil pg\_basebackup , en *strea‑ ming replication*.

Nous allons utiliser la même méthode que précédemment pour créer le deuxième secondaire :

```
$ pg_basebackup -D /var/lib/pgsql/14/instance4 -P -h 127.0.0.1 -U repli -R -c fast
104425/104425 kB (100%), 1/1 tablespace
```
Créer le fichier standby.signal s'il n'existe pas déjà et adapter le port de l'instance primaire dans postgresql.auto.conf créé par la commande précédente :

```
$ touch /var/lib/pgsql/14/instance4/standby.signal
$ cat /var/lib/pgsql/14/instance4/postgresql.auto.conf
primary_conninfo = 'user=repli passfile=''/var/lib/pgsql/.pgpass'' host=127.0.0.1
 \looparrowright port=5432 sslmode=prefer sslcompression=0 gssencmode=prefer krbsrvname=postgres
 target_session_attrs=any'
↪
```
Il est nécessaire de modifier le numéro de port de l'instance dans /var/lib/pgsql/14/instance4/postgresql.conf

port = 5435

Et on peut enfin démarrer le deuxième secondaire :

# systemctl start instance4

**–** Passer la réplication en synchrone pour un seul secondaire.

Nous allons passer le premier secondaire en tant que secondaire synchrone. Pour cela, il doit avoir un nom, indiqué par le paramètre de connexion application name (configuration dans postgresql.conf ou postgresql.auto.conf ) :

```
primary_conninfo = 'user=repli passfile=''/var/lib/pgsql/.pgpass''
                   host=127.0.0.1 port=5432
                    application_name=instance2'
```
Ensuite, nous devons indiquer le serveur secondaire dans la liste des serveurs synchrones initialisée par le paramètre synchronous\_standby\_names . Il faut modifier cette valeur dans le fichier /var/lib/pgsql/14/instance1/postgresql.conf :

synchronous\_standby\_names = 'instance2'

Il ne reste plus qu'à recharger la configuration pour les deux serveurs :

```
# systemctl reload instance1
# systemctl restart instance2
```
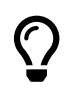

Il n'est pas nécessaire de redémarrer les trois serveurs. Un « reload » du principal et un redémarrage du premier secondaire suffisent.

Vérifions l'état de la réplication pour les trois secondaires :

```
$ psql -p 5432
psql (14.1)
Type "help" for help.
postgres=# \x
Expanded display is on.
postgres=# SELECT application_name, backend_start, state, sync_state
FROM pg_stat_replication;
-[ RECORD 1 ]----+------------------------------
application_name | walreceiver
backend_start | ...
state | streaming
sync_state | async
-[ RECORD 2 ]----+------------------------------
application_name | instance2
backend_start | ...
state | streaming
sync_state | sync
-[ RECORD 3 ]----+------------------------------
application_name | walreceiver
```
backend\_start | ... state | streaming sync\_state | async

Nous avons bien un serveur synchrone et deux serveurs asynchrones.

- **–** Arrêter le secondaire synchrone.
- **–** Modifier des données sur le principal. Que se passe‑t‑il ?

Exécutons une requête de modification :

postgres=# \c b1 You are now connected to database "b1" as user "postgres".

b1=# **CREATE TABLE** t3(**id** integer);

CREATE TABLE

La table est bien créée, sans attendre. Maintenant, arrêtons le serveur secondaire synchrone etfaisons une nouvelle modification sur le principal :

```
# systemctl stop instance2
$ psql -p 5432 b1
psql (14.1)
Type "help" for help.
b1=# CREATE TABLE t4(id integer);
```
La requête reste bloquée. En effet, le secondaire ne peut pas répondre à la demande de la réplication car il est éteint. Du coup, le principal est bloqué en écriture. Il faut soit démarrer le secondaire, soit modifier la configuration du paramètre synchronous\_standby\_names.

**–** Redémarrer le secondaire synchrone.

Démarrer le secondaire synchrone à partir d'un autre terminal : la requête sur le principal se ter‑ mine.

**–** Passer le deuxième secondaire comme également synchrone, en indiquant sur le primaire :

```
synchronous_standby_names = 'FIRST 1 (instance2,instance3)'
```
Nous allons maintenant passer le deuxième secondaire en synchrone avec le application\_name positionné à *instance3* afin de les différencier (il est possible d'utiliser le même application\_name). Ensuite ajoutons **instance3** à la liste des synchronous\_standby\_names sur l'instance principale.

```
synchronous_standby_names = 'FIRST 1 (instance2,instance3)'
# systemctl restart instance3
```

```
# systemctl reload instance1
```
\$ psql -x -p 5432 -c "SELECT application\_name, backend\_start, state, sync\_state **FROM** pg\_stat\_replication;"

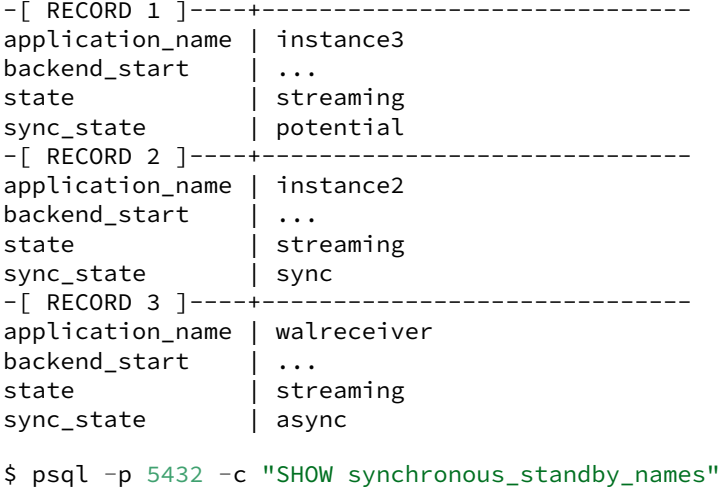

synchronous\_standby\_names ----------------------------------

FIRST 1 (instance2,instance3)

Cette fois les deux serveurs correspondent au synchronous\_standby\_names, on peut constater qu'un serveur est sync et l'autre potential . On a demandé un seul serveur synchrone avec le principal. Si les deux serveurs avaient le même application\_name, il n'y aurait eu qu'un seul serveur sync.

- **–** Arrêter le premier secondaire synchrone.
- **–** Modifier des données sur le principal. Que se passe‑t‑il ?

Arrêt du premier secondaire synchrone :

```
# systemctl stop instance2
```

```
$ psql -x -p 5432 -c "SELECT application_name, backend_start, state, sync_state
FROM pg_stat_replication;"
```
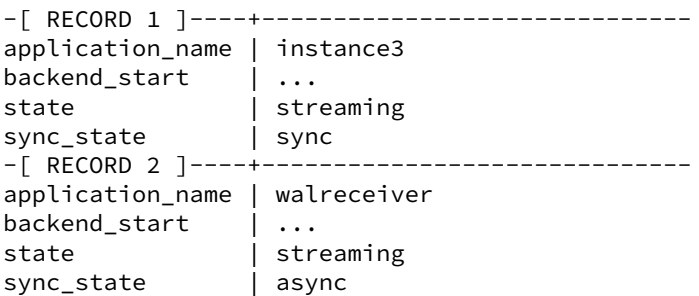

Et faisons une modification sur le principal :

\$ psql -p 5432 -c "CREATE TABLE t5(id integer);" b1

#### CREATE TABLE

Cette fois, tout se passe bien. Le premier secondaire n'est pas disponible mais le second l'est. Il prend donc la suite du premier secondaire en tant que secondaire synchrone.

```
# systemctl start instance2
```
- **–** Quel paramètre modifier pour avoir deux secondaires synchrones simultanément ?
- **–** Vérifier que les deux secondaires sont synchrones.

Dans notre cas :

```
synchronous_standby_names = 'FIRST 2 (instance2,instance3)'
```
Après un reload du principal on constate bien que les deux serveurs sont synchrones :

```
$ psql -x -c "SELECT application_name, backend_start, state, sync_state FROM
↪ pg_stat_replication;"
```
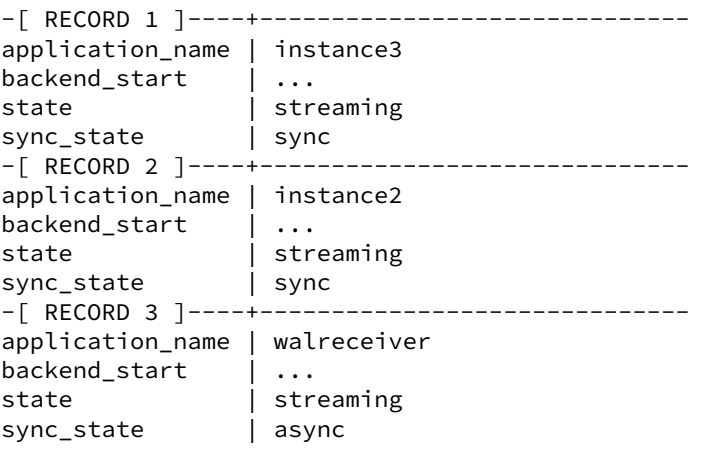

L'indisponibilité d'un seul des deux secondaires générera une attente lors d'écritures sur le primaire.

- **–** Pour la suite du TP, configurer le paramètre application\_name de l'instance **instance4**.
- **–** Ensuite, se baser sur la notion de quorum pour obtenir deux serveurs synchrones parmi les trois instances secondaires en utilisant :

```
synchronous_standby_names = ANY 2 (instance2,instance3,instance4)
```
Configurer le application\_name de l'instance **instance4**.

```
Ensuite, configurer dans /var/lib/pgsql/14/instance1/postgresql.conf :
```
synchronous\_standby\_names = 'ANY 2 (instance2,instance3,instance4)'

On obtient alors un sync\_state à la valeur quorum :

```
$ psql -x -c "SELECT application_name, backend_start, state, sync_state
FROM pg_stat_replication;"
```
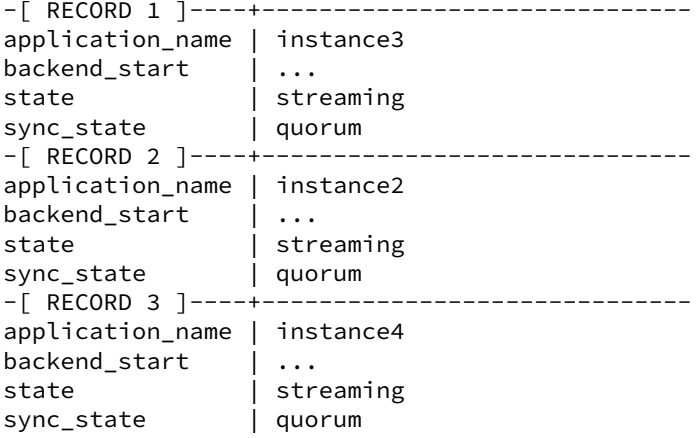

### <span id="page-54-0"></span>**1.13.5 Réplication synchrone : cohérence des lectures (optionnel)**

- Exécuter la commande SELECT pg\_wal\_replay\_pause(); sur le premier secondaire synchrone.
- **–** Ajouter des données sur le principal et contrôler leur présence sur le secondaire. Que constatez‑vous ?

\$ psql -p 5433 -c "SELECT pg\_wal\_replay\_pause()"

 $$$  psql -p 5432 b1

```
b1=# INSERT INTO t4 VALUES ('1');
INSERT 0 1
b1=# SELECT * FROM t4;
c1
----
 1
$ psql -p 5433 -c "SELECT * FROM t4;" b1
id
----
(0 rows)
$ psql -p 5434 -c "SELECT * FROM t4;" b1
id
---1
$ psql -p 5435 -c "SELECT * FROM t4;" b1
id
----
 1
```
La table est vide sur le premier secondaire synchrone mais elle est bien remplie sur les autres !

- Est-ce que les instances sont bien synchrones (utiliser la vue pg\_stat\_replication )?

**–** Relancer le rejeu et contrôler la présence des enregistrements sur les trois instances.

\$ psql -x -p 5432 -c "SELECT application\_name, backend\_start, state, sent\_lsn, write\_lsn, flush\_lsn, replay\_lsn, sync\_state FROM pg\_stat\_replication;"

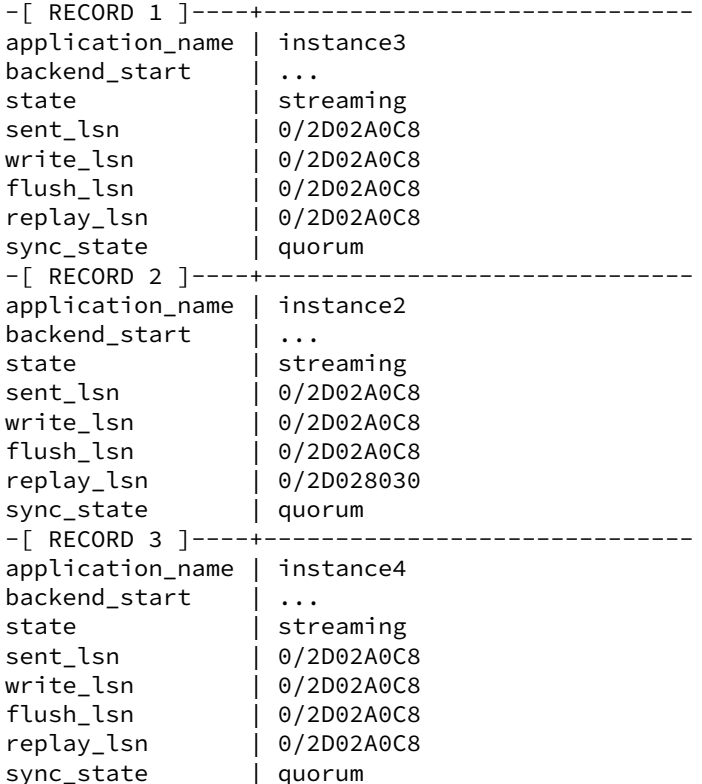

Les serveurs secondaires sont bien en réplication synchrone avec la notion de quorum. On constate que tous ont bien reçu les enregistrements mais **instance2** n'a pas rejoué les journaux.

On réactive le rejeu sur le premier secondaire :

\$ psql -p 5433 -c "SELECT pg\_wal\_replay\_resume()"

pg\_wal\_replay\_resume

-----------------------

 $(1 row)$ 

\$ psql -x -p 5432 -c "SELECT application\_name, backend\_start, state, sent\_lsn, write\_lsn, flush\_lsn, replay\_lsn, sync\_state FROM pg\_stat\_replication;"

```
-[ RECORD 1 ]----+------------------------------
application_name | instance3
```
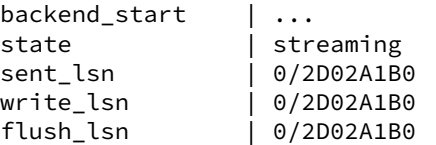

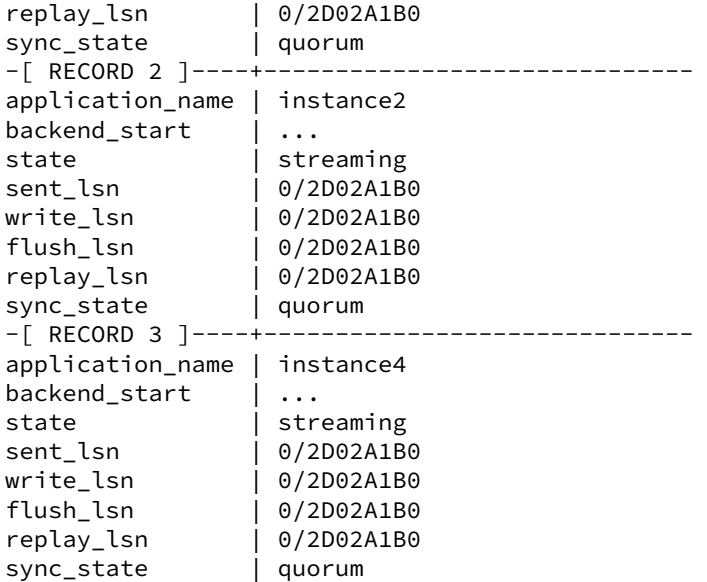

Cette fois, **instance2** a bien rejoué les journaux. Les enregistrements sont bien présents dans la table t4 :

```
$ psql -p 5433 -c "SELECT * FROM t4;" b1
id
---1
     – Quel paramètre modifier pour obtenir les mêmes résultats sur les trois instances ?
```
Par défaut la réplication synchrone garantit qu'aucune transaction n'est perdue mais elle ne s'assure pas que le secondaire synchrone a bien rejoué la transaction. Pour cela, il faut placer le paramètre synchronous\_commit à remote\_apply sur le principal.

**–** Appliquer ce paramètre et effectuer la même opération (pause du rejeu puis insertion d'enregistrements sur le principal). Que se passe-t-il ?

```
Dans /var/lib/pgsql/14/instance1/postgresql.conf :
```

```
synchronous_commit = remote_apply
```
Faire un rechargement de la configuration du serveur principal :

```
# systemctl reload instance1
```
\$ psql -p 5433 -c "SELECT pg\_wal\_replay\_pause()"

pg\_wal\_replay\_pause

----------------------

 $(1 row)$ 

\$ psql -p 5434 -c "SELECT pg\_wal\_replay\_pause()" pg\_wal\_replay\_pause ---------------------- (1 row) \$ psql -p 5435 -c "SELECT pg\_wal\_replay\_pause()" pg\_wal\_replay\_pause ----------------------  $(1 row)$ \$ psql -p 5432 -c "INSERT INTO t4 VALUES ('2');" b1

Cette fois la requête est bloquée, il faut relancer le rejeu sur au moins deux secondaires pour qu'elle puisse s'effectuer puisque nous avons configuré.

synchronous\_standby\_names = 'ANY 2 (instance2,instance3,instance4)'

# <span id="page-58-0"></span>**Les formations Dalibo**

Retrouvez nos formations et le calendrier sur <https://dali.bo/formation>

Pour toute information ou question, n'hésitez pas à nous écrire sur contact@dalibo.com.

### <span id="page-58-1"></span>**Cursus des formations**

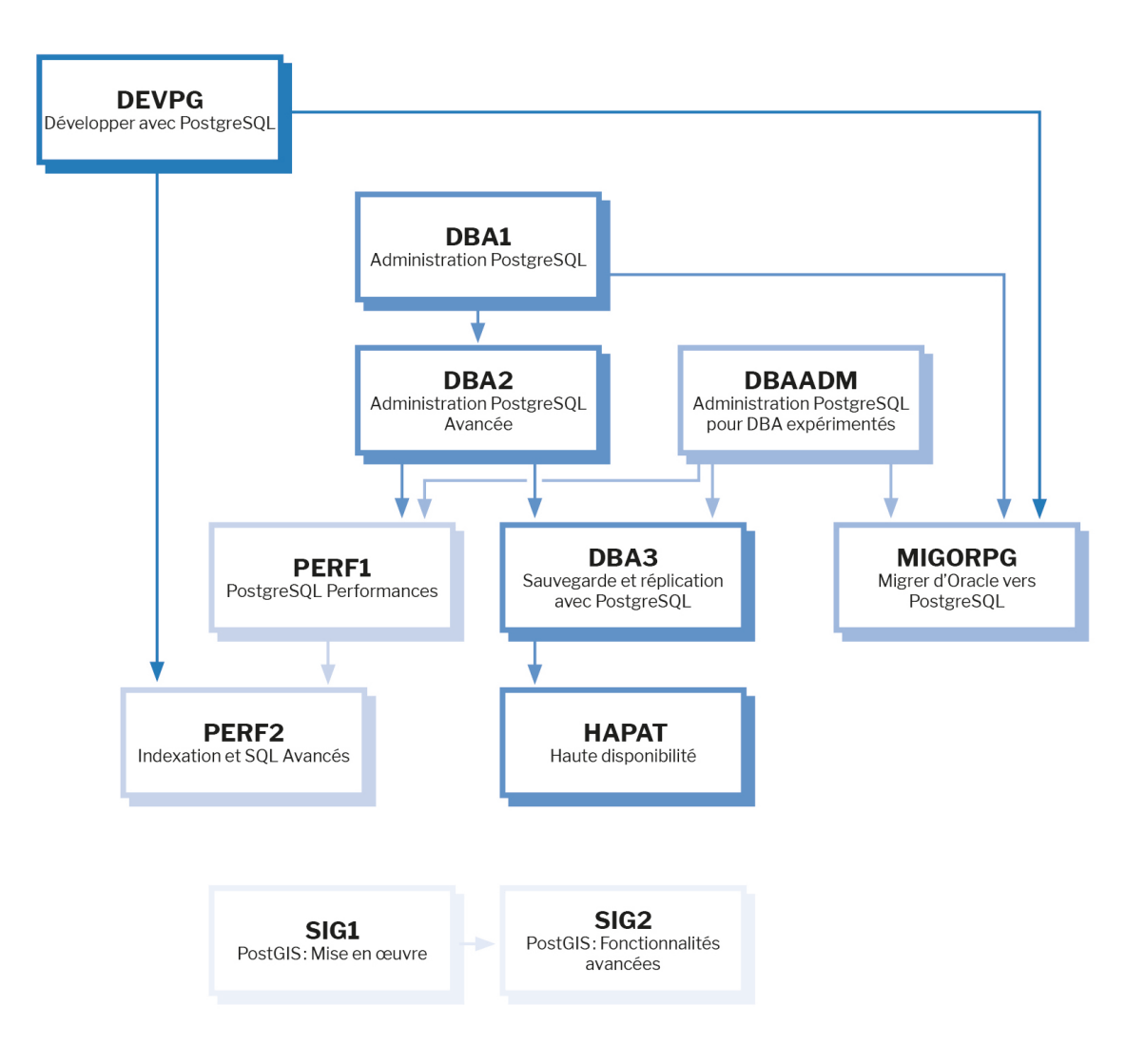

Retrouvez nos formations dans leur dernière version :

- **–** DBA1 : Administration PostgreSQL <https://dali.bo/dba1>
- **–** DBA2 : Administration PostgreSQL avancé <https://dali.bo/dba2>
- **–** DBA3 : Sauvegarde et réplication avec PostgreSQL <https://dali.bo/dba3>
- **–** DEVPG : Développer avec PostgreSQL <https://dali.bo/devpg>
- **–** PERF1 : PostgreSQL Performances <https://dali.bo/perf1>
- **–** PERF2 : Indexation et SQL avancés <https://dali.bo/perf2>
- **–** MIGORPG : Migrer d'Oracle à PostgreSQL <https://dali.bo/migorpg>
- **–** HAPAT : Haute disponibilité avec PostgreSQL <https://dali.bo/hapat>

### <span id="page-59-0"></span>**Les livres blancs**

- **–** Migrer d'Oracle à PostgreSQL <https://dali.bo/dlb01>
- **–** Industrialiser PostgreSQL <https://dali.bo/dlb02>
- **–** Bonnes pratiques de modélisation avec PostgreSQL <https://dali.bo/dlb04>
- **–** Bonnes pratiques de développement avec PostgreSQL <https://dali.bo/dlb05>

### <span id="page-59-1"></span>**Téléchargement gratuit**

Les versions électroniques de nos publications sont disponibles gratuitement sous licence open source ou sous licence Creative Commons.

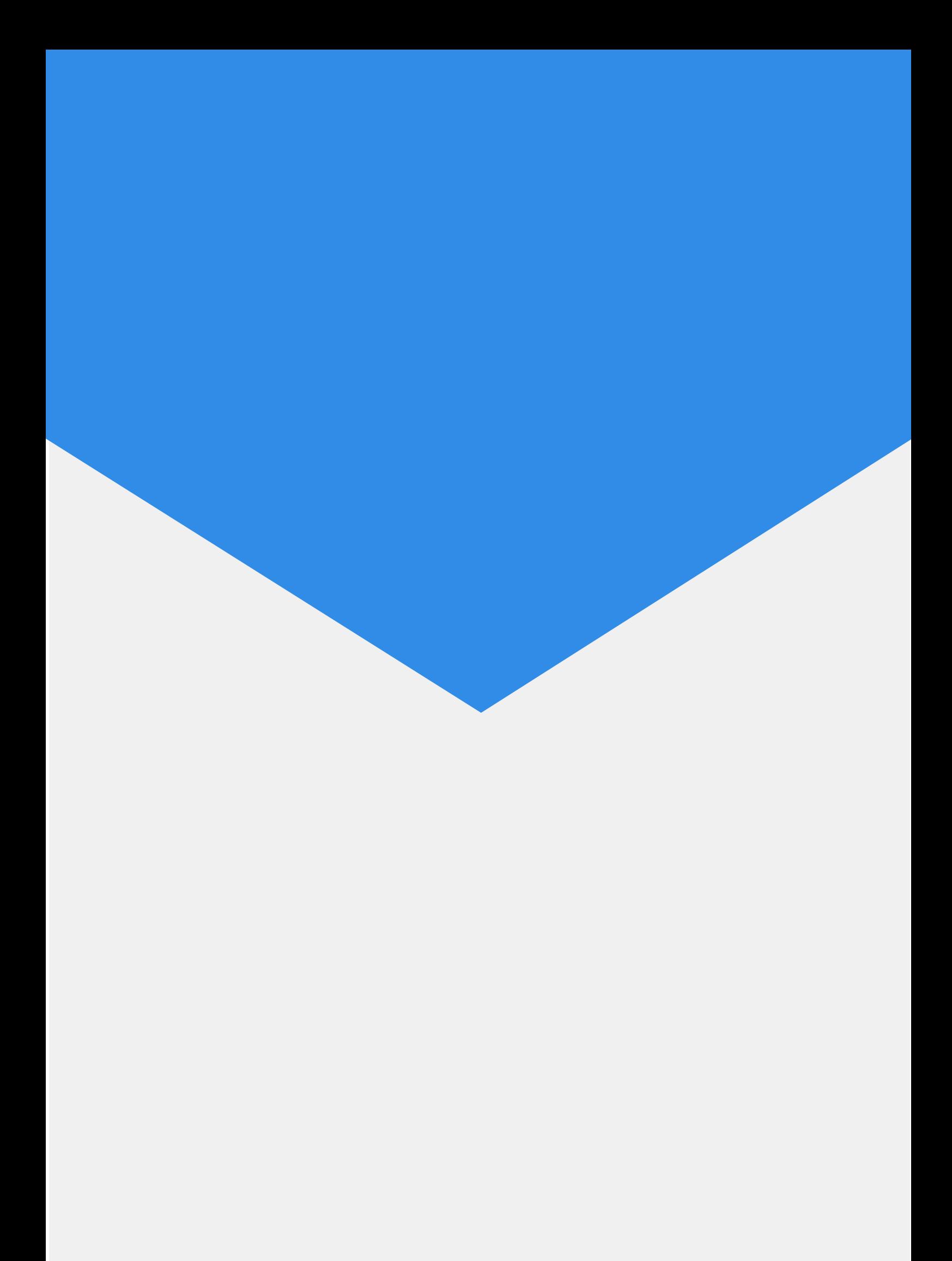